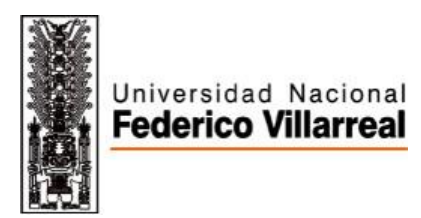

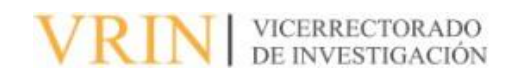

# **FACULTAD DE INGENIERÍA GEOGRÁFICA, AMBIENTAL Y ECOTURISMO**

EVALUACIÓN DE LA DISTRIBUCIÓN ESPACIAL DE TRES ESPECIES DE PLANTAS PARA LOS SERVICIOS ECOSISTÉMICOS CULTURALES DE TEJIDOS TRADICIONALES A LAS COMUNIDADES INDÍGENAS – LORETO, 2023

Línea de investigación: Procesamiento digital de imágenes y señales

Informe de suficiencia profesional para optar el título profesional de Ingeniero Ambiental

**Autor:**

Bachiller Cruz Chavez Sabina Celia

**Asesor:**

Mg. Paricoto Simon María Mercedes

(ORCID: 0000-0002-76757558)

#### **Jurados:**

Garcia Vilca, Godilia Teresa

Mendoza Garcia, Jose Tomas

Reyna Mandujano, Samuel Carlos

**Lima - Perú** 

2023

## **Dedicatoria**

Le dedico el siguiente informe a mis padres, Olga y Héctor, por su apoyo y amor incondicional, de ellos aprendí que uno es el dueño de su propio destino y que puedo lograr todo lo que me proponga con esfuerzo y dedicación.

# Índice

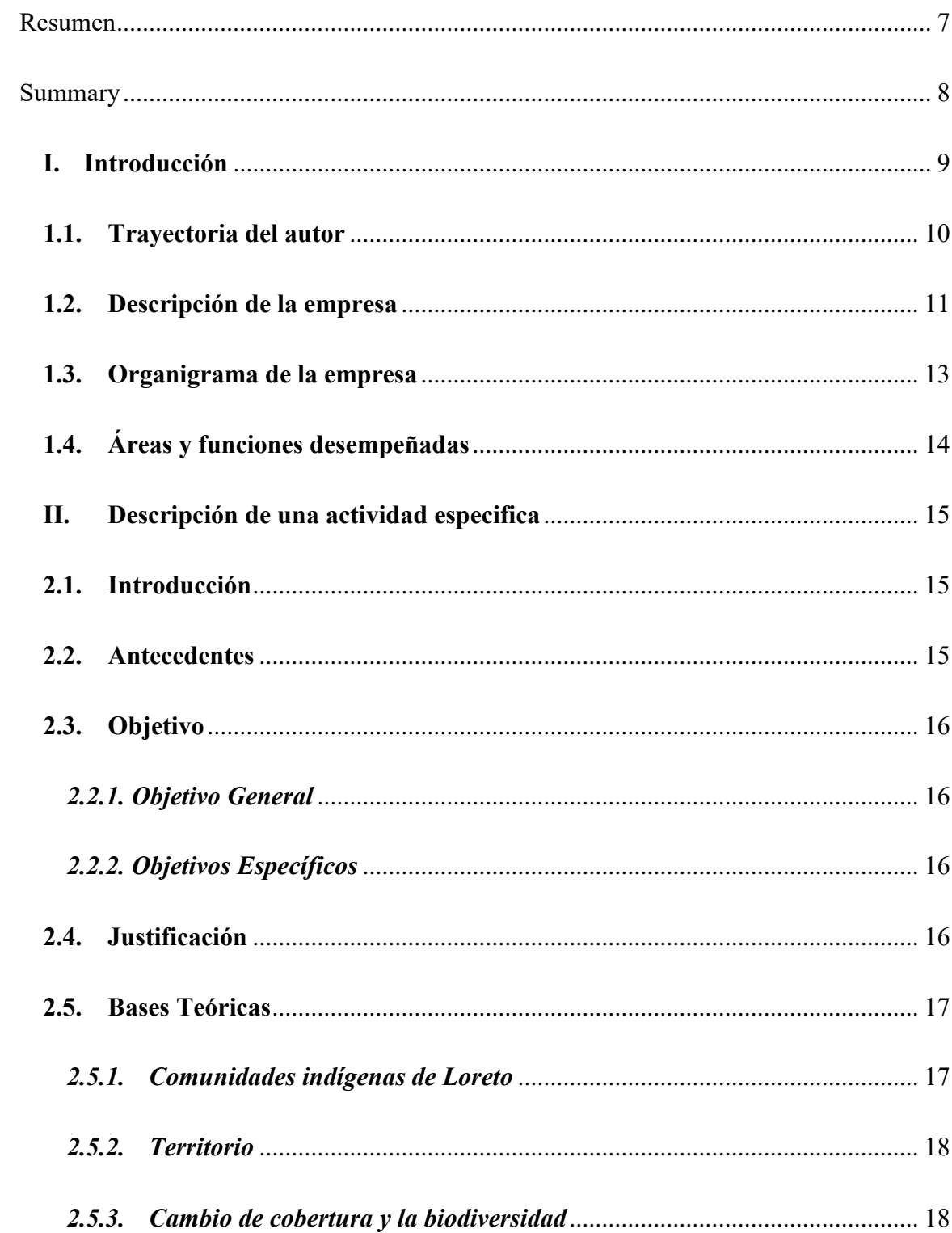

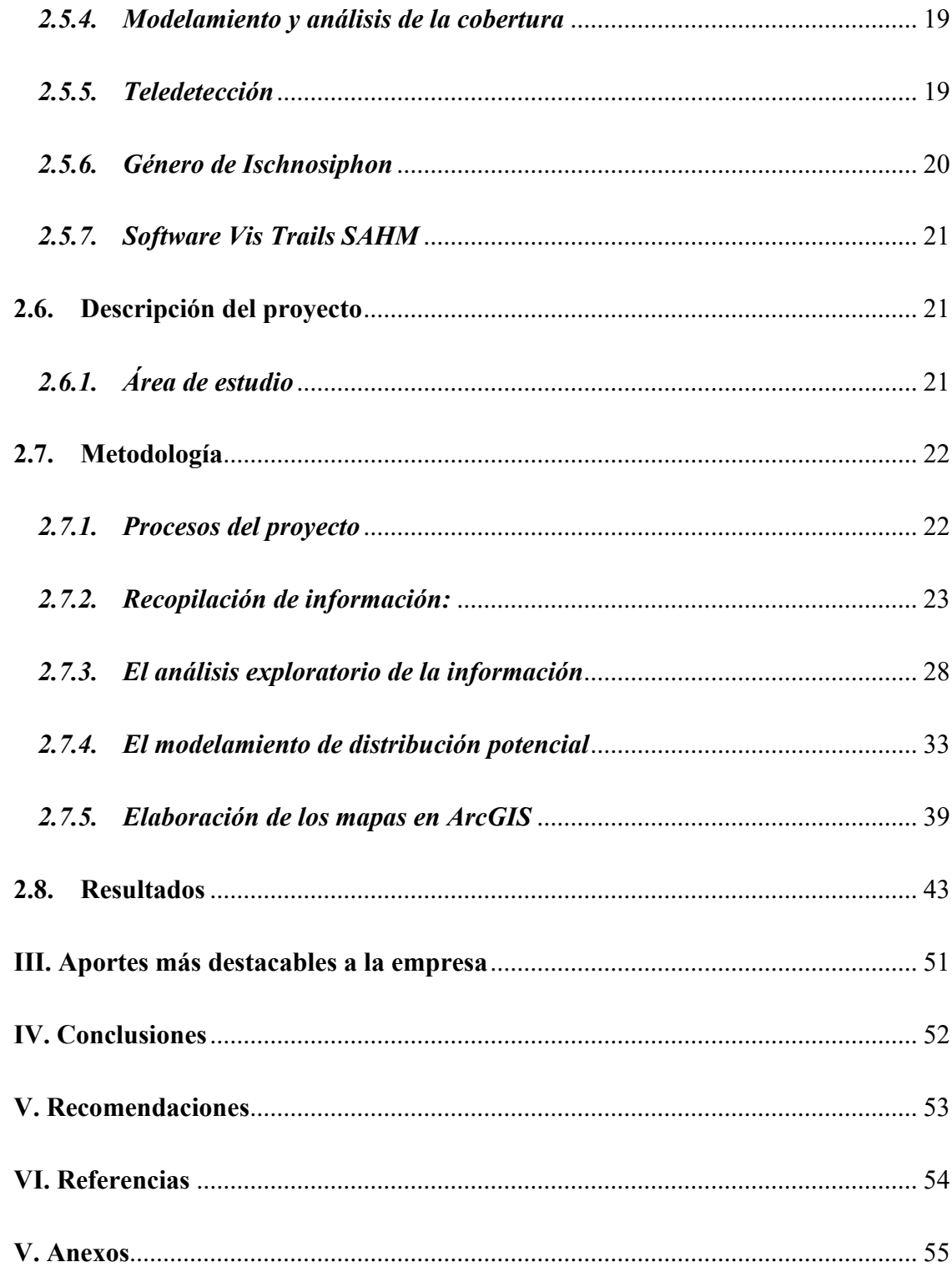

# **Índice de figuras**

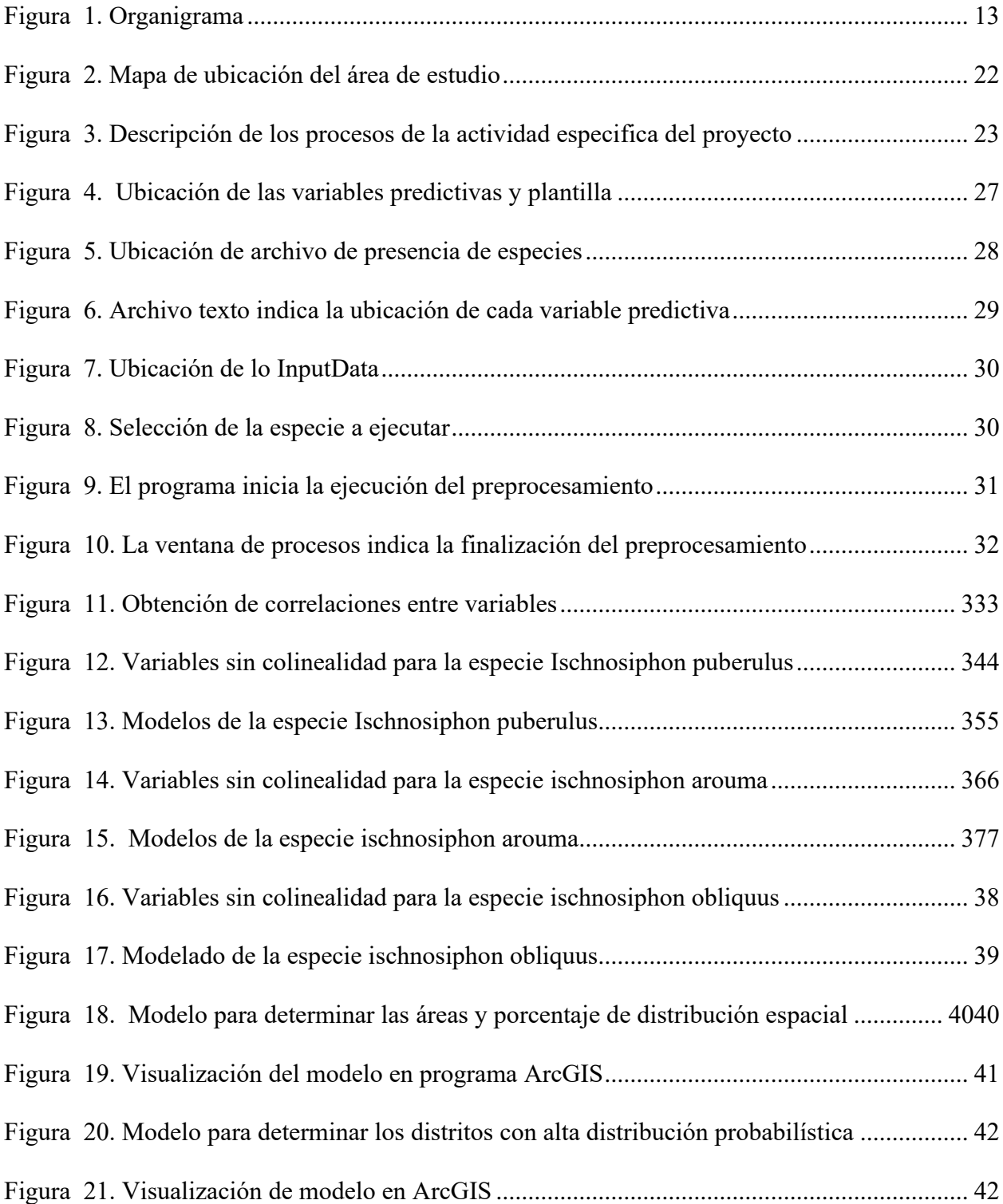

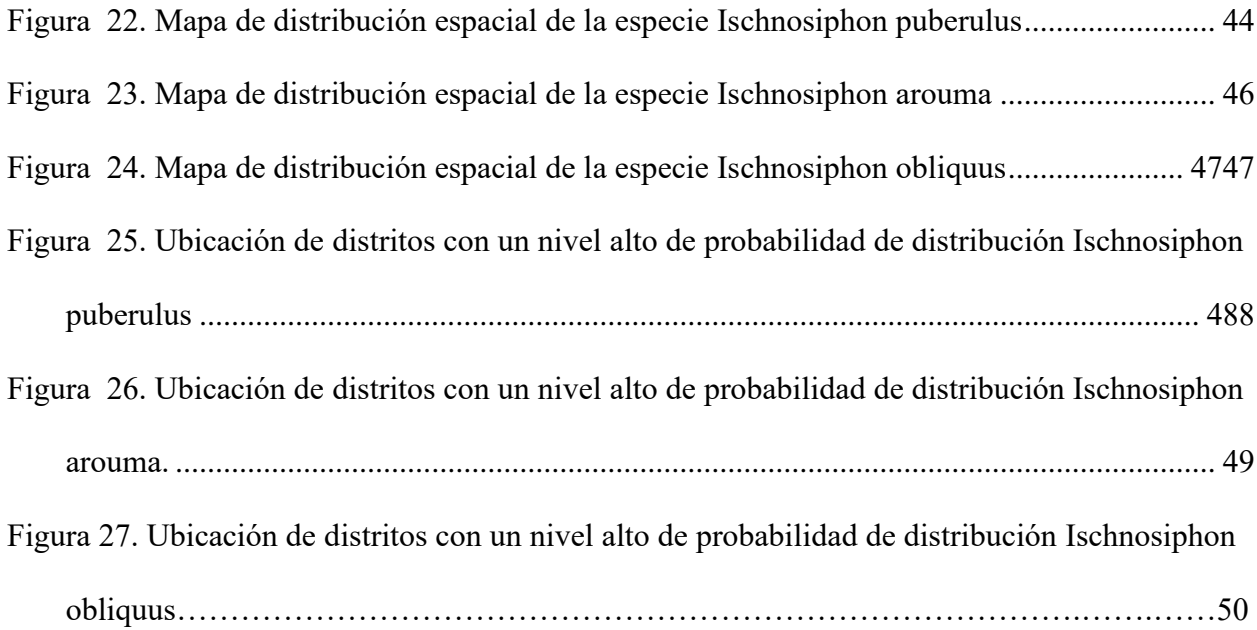

# **Índice Tablas**

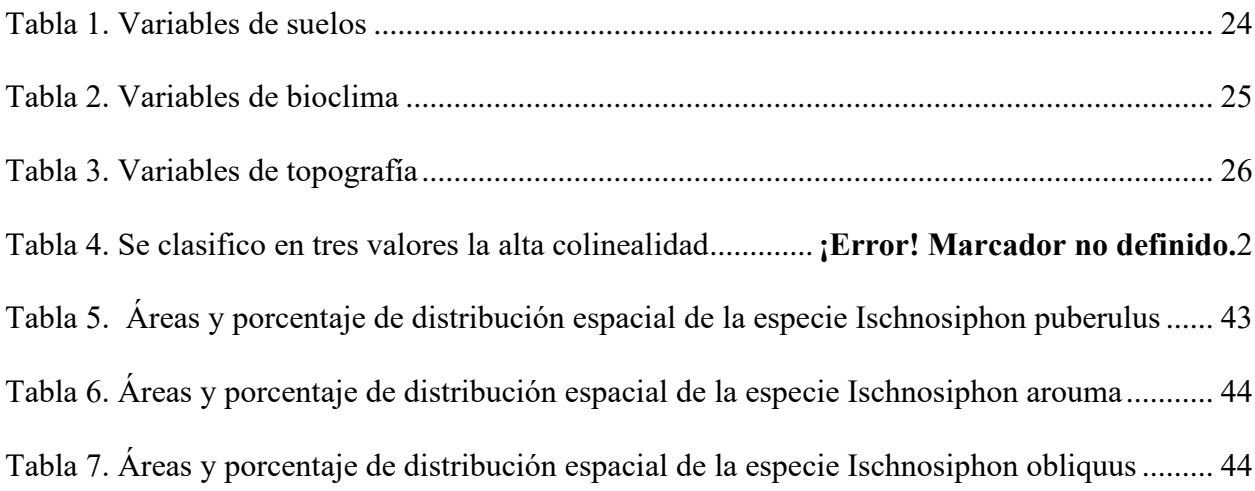

#### **Resumen**

<span id="page-6-0"></span>El presente informe de suficiencia profesional, tiene como finalidad evaluar la de distribución potencial de tres especies de plantas las cuales son; *Ischnosiphon arouma, Ischnosiphon puberulus e Ischnosiphon obliquus*. Para iniciar el proceso, se obtuvieron datos de entrada, que fueron las variables: bioclimáticas, topográficas y de suelo, en conjunto con los datos de presencia de especies obtenidas en campo, luego se introdujeron las variables al programa Vis Trails, para realizar un preprocesamiento y determinar si tienen alta colinealidad entre ellas, cuando existe una alta colinealidad producen redundancia de información que entorpece el desarrollo del modelo por ello se descartan, una vez realizado el filtro de esta información se ejecuta los tres modelos de predicción, obteniendo como producto el ensamblaje de ellos, representado en dos mapas: el primero; mapa categórico el cual refleja la distribución en cuatro niveles: alto, moderado, bajo y muy bajo, el segundo; mapa probabilístico que refleja la distribución gradual de la presencia de especies, de acuerdo al valor del umbral. Se concluye que el programa Vis Trails es eficiente para determinar zonas de posible distribución espacial de las especies evaluadas, que luego de acuerdo al proyecto se validarán en campo.

#### *Palabras claves: distribución potencial, cultura, biodiversidad.*

#### **Summary**

<span id="page-7-0"></span>The purpose of this professional sufficiency report is to evaluate the potential distribution of three plant species, which are; Ischnosiphon arouma, Ischnosiphon puberulus and Ischnosiphon obliquus. To start the process, input data were obtained, which were the variables: bioclimatic, topographic and soil, together with the data on the presence of species obtained in the field, then the variables were introduced to the Vis Trails program, to carry out a pre-processing. and determine if they have high collinearity between them, when there is a high collinearity they produce redundancy of information that hinders the development of the model, for this reason they are discarded, once the filter of this information is carried out, the three prediction models are executed, obtaining as a product the assembly of them, represented in two maps: the first; categorical map which reflects the distribution in four levels: high, moderate, low and very low, the second; probabilistic map that reflects the gradual distribution of the presence of species, according to the threshold value. It is concluded that the Vis Trails program is efficient to determine areas of possible spatial distribution of the evaluated species, which will then be validated in the field according to the project.

#### *Keywords: potential distribution, multispectral indices, culture, biodiversity.*

#### **I. Introducción**

<span id="page-8-0"></span>En departamento de Loreto alberga ecosistemas con gran biodiversidad. Estos ecosistemas desempeñan un papel esencial al proporcionar servicios ecosistémicos fundamentales para las comunidades nativas que residen en la región. Entre estos servicios se encuentran las múltiples variedades de plantas que brindan recursos vitales para estas comunidades.

Las comunidades han desarrollado técnicas para la elaboración de sus tejidos tradicionales empleando las fibras naturales provenientes de las plantas locales. Estas técnicas ancestrales les permiten confeccionar diversas herramientas y objetos que son esenciales para su vida cotidiana, tales como trampas de pesca, cestas para la recolección de alimentos, canastas, cernidores, prensas y otros utensilios. Estos tejidos no solo cumplen propósitos prácticos, sino que también encarnan la conexión profunda que estas comunidades tienen con la naturaleza y su entorno. Sin embargo, es preocupante observar que estas técnicas tradicionales están en riesgo de desaparecer. En la actualidad, los pobladores están optando cada vez más por objetos manufacturados, los cuales adquieren durante sus visitas a las ciudades o cuando vendedores externos les ofrecen productos. Esta preferencia por productos modernos está impactando negativamente en el interés y la práctica de las técnicas tradicionales transmitidas de generación en generación. (Brañas, 2017).

Esta situación representa un desafío importante para la conservación de los conocimientos y las tradiciones culturales de estas comunidades. La pérdida de estas técnicas no solo afecta su herencia cultural, sino que también limita su resiliencia y su capacidad para adaptarse a su entorno natural de manera sostenible.

Es por ello que, mediante el análisis de variables bioclimáticas, topográficas y de suelo, se procedió a modelar y predecir las áreas donde esta especie tiene distribuido su disponibilidad. El conocimiento detallado de su distribución es de vital importancia para la toma de decisiones y la planificación de estrategias de conservación.

#### <span id="page-9-0"></span>**1.1.Trayectoria del autor**

En el año 2017 el autor obtuvo el grado de bachiller de Ingeniería Ambiental de la Universidad Nacional Federico Villarreal.

El autor cuenta con más de seis años de experiencia, principalmente en temas relacionados a los sistemas de información geográfica y teledetección. Se resume su trayectoria en las siguientes líneas:

- Entre el 2016 y el 2017 se desempeñó como practicante en el Programa Nuestras Ciudades en la Unidad de Gestión de Riesgo de Desastres (UGERDES) del Ministerio de Vivienda, Construcción y Saneamiento, las principales actividades desarrolladas fueron: clasificar, digitalizar y alimentar la base de datos, que sirvieron como insumo para otras áreas, por otro lado, apoyo en el plan de incentivos municipales: actualización de la información para la gestión del riesgo de desastres.
- En el 2017 y el 2018 se desempeñó como consultora de Sistema de Información Geográfica para el Programa nuestras ciudades en la Unidad de Gestión de Riesgo de Desastres (UGERDES), ejecuto el seguimiento de Plan de Incentivos Municipales de gestión de riesgo de desastres, brindando el apoyo técnico, en sistema de información geográfica a las municipalidades, para la elaboración de sus mapas de peligro, vulnerabilidad y riesgo, enfocadas en la problemática de cada lugar, además realizó la digitalización y georreferenciación de mapas de vulnerabilidad ante peligros de inundación y deslizamiento para la base de datos (GeodataBase) del Programa Nuestras Ciudades, también participo

en la organización de talleres regionales de capacitación a gobiernos distritales y provinciales enfocados en la gestión de riesgo de desastres.

• En el año 2019 hasta la actualidad se desempeña como Coordinadora del área de Sistema de Información Geográfica de la empresa ASULGIS CONSULTORES S.A.C, elabora la propuesta del procedimiento para el tratamiento de los datos, realiza el seguimiento y control de las actividades de los equipos de generación de datos y verifica los resultados obtenidos en cada proyecto. El autor participo en el servicio de consultoría de la elaboración de mapas de peligro, vulnerabilidad y riesgo (EVAR) de distintos proyectos asignados en la empresa, además en otros proyectos asignados elaboro la data geoespacial, a partir de aplicación de metodologías y modelos validados en campo o gabinete, para obtención de los servicios solicitados, también realizó el levantamiento de información geográfica a partir de vuelos aéreos no tripulados.

#### <span id="page-10-0"></span>**1.2. Descripción de la empresa**

ASULGIS CONSULTORES S.A.C es una empresa de sociedad anónima cerrada, tiene el RUC 20603812957, la empresa se dedica al rubro de las actividades de ingeniería enfocándose en servicios de consultoría y capacitación en sistema de información geográfica, comenzó a operar desde el año 2018 en Perú. Es una empresa que está conformada por ingenieros, bachilleres y técnicos especialistas.

Los servicios de consultoría más destacados son: realización de mapas de EVAR (Evaluación del Riesgo de Desastres Originados por Fenómenos Naturales), la empresa aplica la guía metodología de CENEPRED (Centro Nacional de Estimación, Prevención y Reducción del Riesgo de Desastres), los análisis en sistema de información geográfica se basan en la representación gráfica de los peligros identificados, la vulnerabilidad física de estructura y la determinación de los niveles de riesgo, el resultados de este servicio se plasman mapas de peligro, mapa de vulnerabilidad y mapa riesgo; la realización de mapas para los estudios de impacto ambiental, siendo los elementos evaluados información flora, fauna, cuerpos de agua , áreas naturales protegidas y otros aspectos del entorno, basándonos en la recopilación y análisis de datos, también se integra la información de campo para validar información; la realización de análisis de la biodiversidad, donde se utilizan metodologías de acorde al tema del proyecto en coordinación con el cliente, para la mejor obtención de resultados confiables y precisos; para la realización de los servicios de consultoría se emplean imágenes satelitales, levantamiento de información con drones y descarga de información en geoservidores.

El servicio de capacitación se brinda a personas jurídicas y persona natural, está enfocado en los softwares más utilizados en de sistema de información geográfica, los cursos impartidos están enfocados en los siguientes softwares: ArcGIS, QGIS, Google Earth Engine, SASplanet.

# <span id="page-12-0"></span>**1.3. Organigrama de la empresa**

# <span id="page-12-1"></span>**Figura 1.**

*Organigrama*

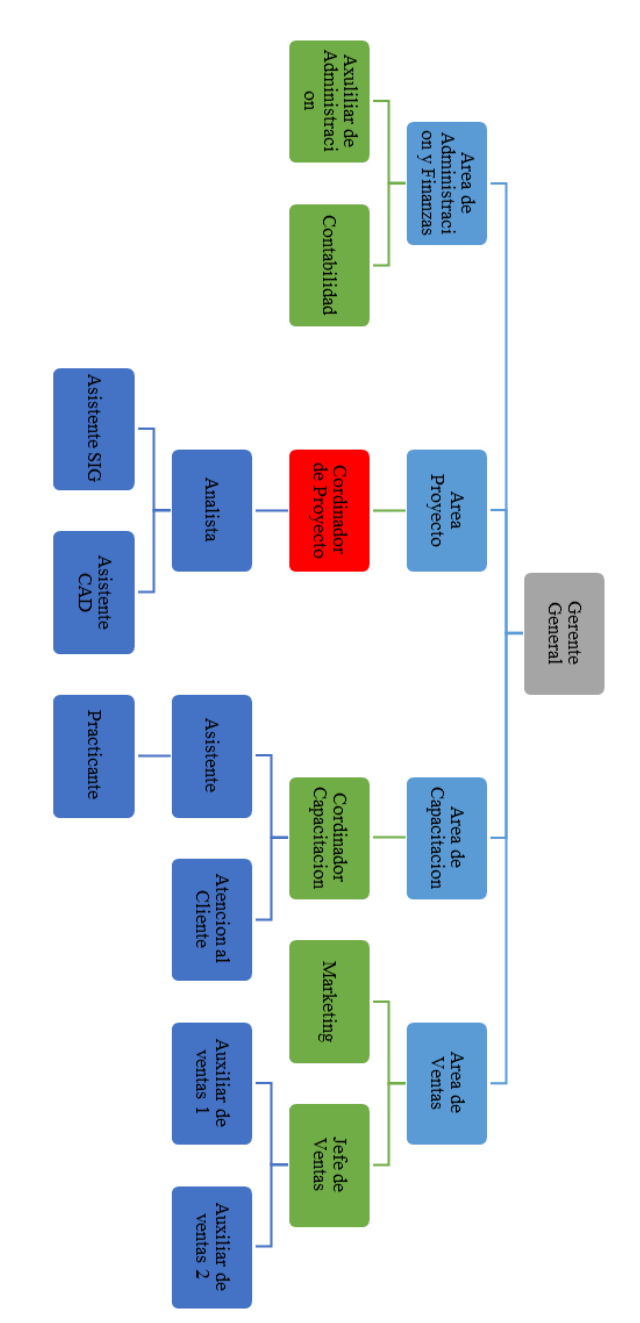

*Nota.* El organigrama de ASULGIS CONSULTORES S.A.C

#### <span id="page-13-0"></span>**1.4. Áreas y funciones desempeñadas**

El autor forma parte de la coordinación y gestión proyectos relacionados con sistemas de información geográfica. Esto implica la planificación, asignación de recursos, seguimiento del progreso y asegurarse que los proyectos se culminen dentro de los plazos establecidos.

# • **Elaboración mapas de EVAR (Evaluación del Riesgo de Desastres Originados por Fenómenos Naturales)**

Recibe la información de los parámetros que están implicados en peligro y vulnerabilidad, luego procede a interpretar las matrices, introduce valores y formulas, estipuladas en el manual del ente recto de riesgo de desastres CENEPRED (Centro Nacional de Estimación, Prevención y Reducción del Riesgo de Desastres), todo el proceso es ejecutado por el especialista en un software de sistema de información geográfica y obtiene como resultado el mapa de riesgo del área de estudio.

#### • **Vuelos aéreos no tripulados**

Levanta información de campo utilizando el vuelo área no tripulado con drones, para la validación de puntos de control de los proyectos, permitiendo la actualización de la data.

#### • **Desarrollo y generación de bases de datos.**

Se encarga de la adquisición de datos información geográfica, ya sea a través de fuentes externas o mediante técnicas de captura de datos. Además, realiza el procesamiento y la integración de estos datos en el sistema de información geográfica.

#### <span id="page-14-0"></span>**II. Descripción de una actividad especifica**

#### <span id="page-14-1"></span>**2.1. Introducción**

El servicio de consultoría se ejecutó para IIAP (Instituto de Investigación de la Amazonia Peruana), realizó la evaluación de la posible distribución espacial de tres especies de plantas que brindan los servicios ecosistémicos culturales de tejidos tradicionales a las comunidades indígenas del departamento de Loreto, el proyecto se desarrollado durante el mes de mayo del 2023. Primero procedió a la recopilación de información: bioclimática, topográfica y suelo, toda la información recopilada son denominadas variables predictivas, que serán introducidos a los modelos de distribución espacial en el programa Vis Trails, se aplicó tres modelos de distribución espacial, los cuales son: GLM (Modelo lineal generalizado), MARS (Splines de Regresión Adaptativa Multivariada) y MAXENT (Modelo de Máxima Entropía). Como resultado se obtuvo modelos ensamblados (mapa categórico y mapa probabilístico), el mapa categórico representa la probabilidad de distribución en cuatro niveles alto, moderado, bajo y muy bajo, el mapa probabilístico representa la probabilidad de distribución según el valor del índice del umbral.

#### <span id="page-14-2"></span>**2.2. Antecedentes**

Según Phillips et al. (2006) realizó una validación del modelo MAXENT (Modelo de Máxima Entropía), efectuó un estudio para determinar la eficacia del modelo en nichos ecológicos y lo comparo con otro modelo de predicción, realizó la determinación de la distribución espacial para dos especies de mamíferos a una escala continental, como resultado obtuvo una mejor discriminación de áreas adecuadas y no adecuadas de la presencia de las especies.

En la investigación de Pachacama (2020) se aplicaron cuatro modelos de predicción, siendo el modelo MARS (Splines de Regresión Adaptativa Multivariada) el más representativo, ejecuto el análisis de distribución espacial para la especie avispa *polistes versicolor*, sus resultados mostraron que el modelo de predicción MARS abarco más los puntos de presencia de especies en las áreas con una alta distribución.

Para Gil (2017) el modelo GLM (Modelo lineal generalizado) brinda una distribución de las especies que se ajustan a la realidad, para la ejecución de su estudio se necesitó información confiable toma en campo sobre la ubicación en coordenadas de las especies, la especie evaluada fue especie *Speothos venaticus* (zorro vinagre), para el análisis se consideraron las variables de predicción climáticas, obteniendo un área de predicción de 10 millones  $km^2$  a nivel de todo Sudamérica.

#### <span id="page-15-0"></span>**2.3. Objetivo**

#### <span id="page-15-1"></span>*2.2.1. Objetivo General*

Evaluar la probabilidad de distribución espacial de tres especies de plantas, utilizadas por las comunidades indígenas del departamento de Loreto.

### <span id="page-15-2"></span>*2.2.2. Objetivos Específicos*

- Recopilar información de las de variables predictivas.
- Filtrar las variables que tienen una alta colinealidad y descartarlas, en coordinación con los especialistas.
- Generar el modelo de distribución espacial de las especies evaluadas.
- Elaborar el mapa de distribución espacial de las especies evaluadas.

#### <span id="page-15-3"></span>**2.4. Justificación**

El presente informe es de suma importancia, ya que cuenta con información detallada de la

posible ubicación de las especies evaluadas, esto será de gran ayuda para las áreas encargadas de validación en campo del proyecto "Distribución espacial de tres especies de plantas que brindan el servicio ecosistémico culturales de tejidos tradicionales a las comunidades indígenas del departamento de Loreto".

En la actualidad estas técnicas ancestrales vienen siendo afectadas por el narcotráfico, tala ilegal, por la sustitución de otros productos, entre otros factores, con la ayuda de este informe se pretende revalorizar el uso de estas especies, que brindan el servicio ecosistémico cultural.

#### <span id="page-16-0"></span>**2.5. Bases Teóricas**

#### <span id="page-16-1"></span>*2.5.1. Comunidades indígenas de Loreto*

Comunidades, pueblos y naciones indígenas son aquellas que, poseyendo una continuidad histórica con las sociedades pre-invasoras y pre-coloniales que se desarrollaron en sus territorios, se consideran disímiles de otros sectores de las sociedades dominantes en aquellos territorios o parte de los mismos. Ellos componen actualmente sectores no dominantes de la sociedad y están determinados a conservar, desarrollar y transmitir a las generaciones futuras sus territorios ancestrales y su identidad étnica como base para su continuidad como pueblos en conformidad a sus propios patrones culturales, instituciones sociales y sistemas legales. Loreto alberga a treinta y dos pueblos indígenas los cuales son Achuar, Ashainka, Asheninka, Awajún, Bora, Chamicuro, Chapra, Ikitu, Jíbaro, Kakataibo, Kandozi, Kapanawa, Kichwa, Kukama Kukamiria, Maijuna, Matsés, Muniche, Murui-Muinani, Ocaina, Omagua, Resígaro, Secoya, Shawi, Shipibo-Konibo, Shiwilu, Ticuna, Urarina, Vacacocha, Wampis, Yagua y Yine. La población que vive en estas localidades de las comunidades indígenas es de 160 240 personas, representado el 18.1% del total de habitantes de Loreto, según el censo del INEI (2017).

#### <span id="page-17-0"></span>*2.5.2. Territorio*

El territorio es un hábitat demarcado por la historia de cada pueblo; es a la vez el resultado de esa historia y un reflejo de su actual situación como pueblo. El territorio es una unidad indivisible en su esencia, un patrimonio indisponible y transgeneracional. El territorio es el espacio vital en el que se desenvuelve la vida de un pueblo a lo largo de las generaciones, incluyendo sus bosques, cuerpos de agua. El disfrute del derecho a la tierra y recursos de origen ancestral es para los pueblos indígenas un derecho fundamental por lo que es obligación de los Estados decretar medidas especiales para su protección. Así lo han planteado los convenios internacionales sobre derechos económicos, sociales y culturales, el Convenio Nº 169 de la OIT, diversas sentencias interpretativas de Corte Interamericana de Derechos Humanos y documentos de la Comisión Interamericana de Derechos Humanos, en el entendido de que la tierra es condición para su supervivencia cultural. El Convenio 169 de la Organización Internacional del Trabajo (OIT), ratificado por el Perú en diciembre de 1993 por Resolución Legislativa 26253 que convierte en ley la obligación del Estado de garantizar la protección de estos territorios y los recursos naturales existentes (MINSA, 2020).

#### <span id="page-17-1"></span>*2.5.3. Cambio de cobertura y la biodiversidad*

Según Yongyut et al. (2011) nos menciona que los cambios ocurridos en la cobertura vegetal se han vuelto muy evidentes ya que han sido ocasionado por la alteración del funcionamiento de los ecosistemas, los signos referentes a este cambio es la pérdida de biodiversidad, degradación de agua y el suelo, destrucción de hábitat, entre otros. Existe una relación entre la diversidad y el ecosistema porque están entrelazados entre sí, el cambio de uno da como resultado el cambio de otro. Actualmente el desarrollo de la teledetección en enfocados en los sensores remotos ha brindado la oportunidad de recopilar información sobre la biodiversidad con respecto al dominio espacio- temporal, los cuales tienen un resolución espacial y escala que permiten la precisión en la determinación de la tasa de cambio de la cobertura y uso de la tierra, permitiendo medidas de conservación (MINSA, 2013).

#### <span id="page-18-0"></span>*2.5.4. Modelamiento y análisis de la cobertura*

Los modelos predictivos espacialmente explícitos se han convertido en una herramienta importante para los modeladores de cambio de cobertura vegetal, permitiendo que los planificadores, gerentes y tomadores de decisiones puedan aplicarlo, sin embargo, esto es posible gracias a la colaboración de varias disciplinas de la ciencia, tales como los desarrolladores en el sector tecnología de la información y que todo se puede procesar a partir de un ordenador de escritorio reduciendo el tiempo de procesamiento para obtención de información con excelente resolución. Pero existe limitaciones como la disponibilidad de datos para la validación de algunos modelos. Los problemas ecológicos han motivado el desarrollo de los modelos predictivos para el cambio cobertura y uso de la tierra, los cuales se construyen a partir de imágenes de satélite, fotografías áreas y combinaciones de otros datos espacialmente referenciados que describen lo socioeconómico, terreno geográfico y físico variables. Los modelos deben estar asociado con un particular nicho-ecológico espacio – temporal, ya que los módulos ecológicos funcionan en pasos de tiempo preciso, permitiendo representar con mayor precisión cambios ecológico (Yongyut et al., 2011).

#### <span id="page-18-1"></span>*2.5.5. Teledetección*

La teledetección se basa en la adquisición de datos a partir de la detección remota de imágenes satelitales y ráster, se obtienen en la actualidad a partir de lossensores multiespectrales

montados en plataformas aéreas y satelitales. En los últimos años se utilizó la conversión de sensores basados en películas a sensores digitales y la proliferaciónde sensores aéreos digitales el cual da como resultado un mayor acceso a conjuntos de datos de detección remota de muy alta resolución en el mundo. El lanzamiento del programa Landsat a principios de la década de 1970 marcó el comienzo de la era de la teledetección por satélite. Hasta finales de la década de 1990, los conjuntos de datos de resolución media fueron la fuente común de imágenes de satélite para la comunidad de teledetección. El lanzamiento del satélite IKONOS a finales de la década de 1990 con una resolución de píxel de 1 m señalada el advenimiento de las imágenes satelitales de alta resolución siguió poco después con SPOT5, IRS, QuickBird, OrbView3 y otros satélites de alta resolución. Está previsto el lanzamiento de hasta quince satélites de alta resolución en los próximos años permitiendo al usuario final múltiples opciones de fuentes de datos, así como diferentes resoluciones (Navulur, 2007).

#### <span id="page-19-0"></span>*2.5.6. Género Ischnosiphon*

El Huaruma es el nombre coloquial asignado por los pobladores de las comunidades nativas del departamento de Loreto y representa a las especies de género de Ischnosiphon, tiene una gran variedad de especies, siendo un total de treinta y siete las conocidas, se encuentran presente en toda la amazonia, son de tipo arbustiva, sus tallos son numerosos, tienen forma cilíndrica, son largos y rectos, tienen hojas en forma de abanicos, sus flores tienen sépalos lineales o sub lineales. Los pobladores lo llaman Huaruma coloquialmente. Para el mejor manejo de la fibra natural durante la construcción de los tejidos tradicionales, realizan su recolección cuando alcanza como mínimo de dos metros, sin embargo, el huaruma puede llegar a medir hasta cuatro metros (Brañas et al., 2017).

#### <span id="page-20-0"></span>*2.5.7. Software Vis Trails SAHM*

Es un programa que maneja flujos de trabajo para simplificar el análisis ecológicos de hábitat de especies, se denominando al programa como software para el modelado asistido de hábitat (SAHM), este programa tiene un interfaz de usuario sencillo y fácil de interpretar, como primer paso se inserta los datos de entrada, luego se realizar un preprocesamiento que es análisis de las variables predictivas y finaliza con la ejecución de los modelos que son representados como elementos de salida (Jeffrey T. Morisette, 2013).

### <span id="page-20-1"></span>**2.6. Descripción del proyecto**

# <span id="page-20-2"></span>*2.6.1. Área de estudio*

El presente servicio profesional se realizó en el departamento de Loreto.

# <span id="page-21-2"></span>**Figura 2***.*

*Mapa de ubicación del área de estudio*

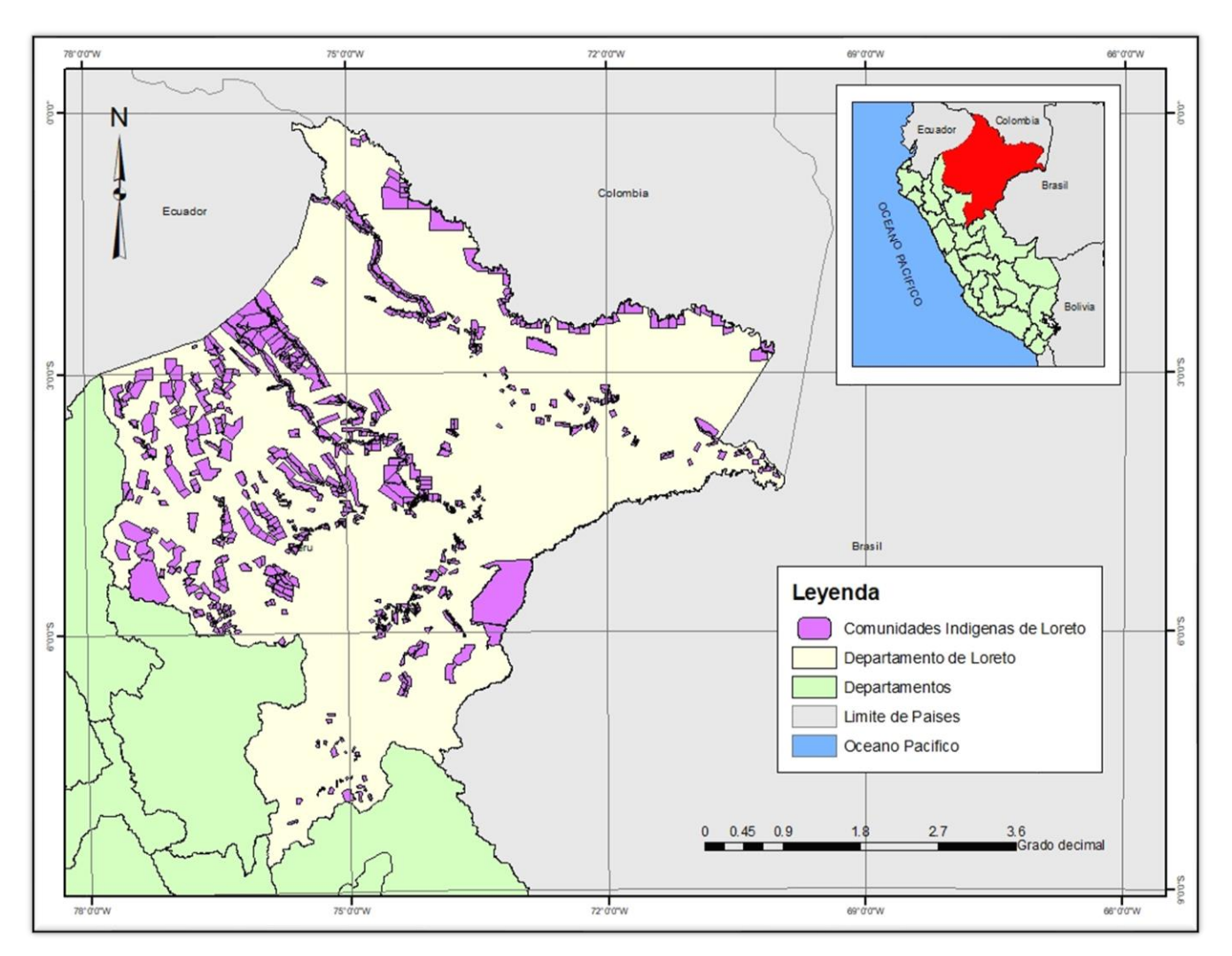

*Nota.* La evaluación de la distribución espacial de las especies *Ischnosiphon arouma, Ischnosiphon puberulus e Ischnosiphon obliquus*, se desarrolló en el departamento de Loreto.

#### <span id="page-21-0"></span>**2.7. Metodología**

#### <span id="page-21-1"></span>*2.7.1. Procesos del proyecto*

En el siguiente flujo detalla de forma concisa, los cuatro pasos que se realizaron durante la actividad específica. Además, se debe mencionar que el proyecto se llevó a cabo en las

instalaciones del IIAP, durante el mes de mayo del 2023.

#### <span id="page-22-1"></span>*Figura 3.*

*Descripción de los procesos de la actividad especifica del proyecto*

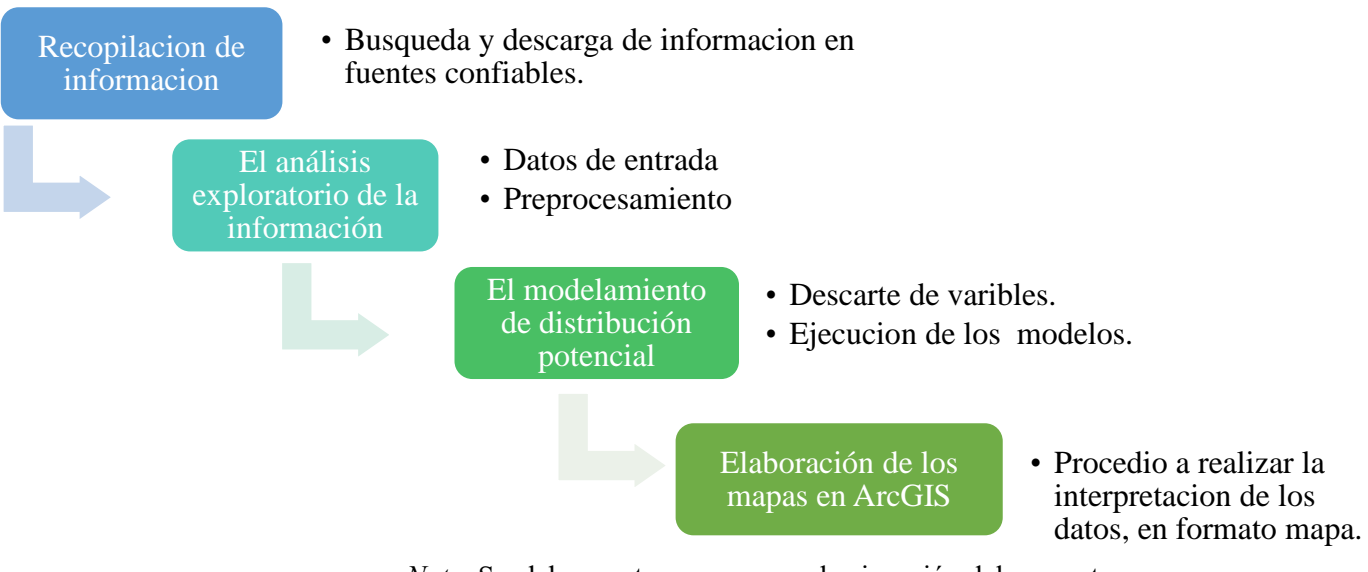

*Nota*. Se elaboro este proceso para la ejecución del proyecto.

### <span id="page-22-0"></span>*2.7.2. Recopilación de información:*

<span id="page-22-2"></span>La fuente de recopilación de información para las variables predictivas de suelo fue SoilGrids que es un sistema de mapeo digital global de suelos, brinda información sobre las propiedades del suelo en formato ráster, el total de variables obtenidas son veintidós, en la siguiente tabla se detallan.

# **Tabla 1.**

## *Variables de suelos*

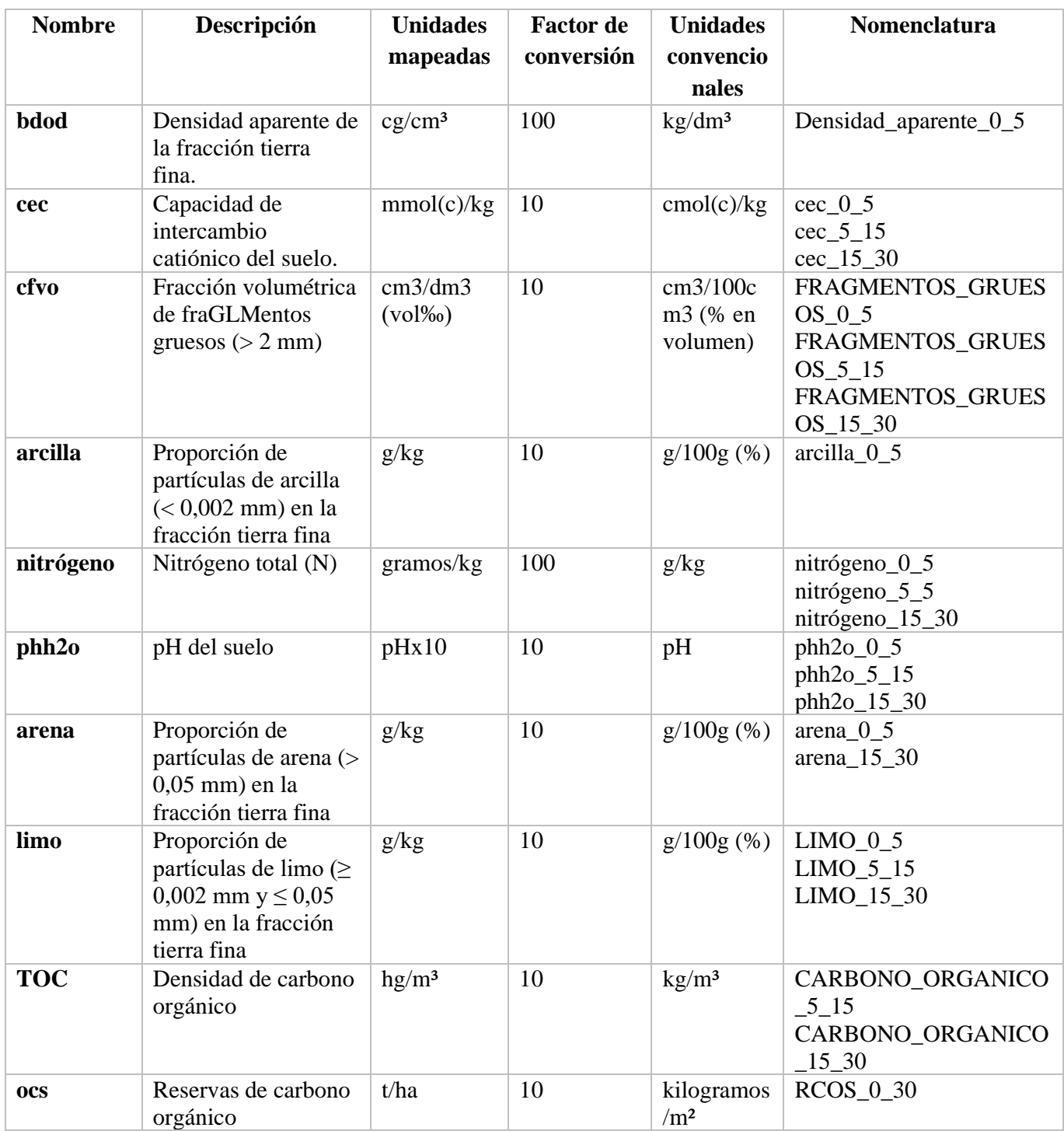

*Nota.* Las variables obtenidas de suelo para el departamento de Loreto, fueron en total 22.

La información de bioclimas se descargó desde WorldClim, que es un conjunto de capas climáticas globales, la información descargada se encuentra en formato ráster y tiene una resolución espacial de 1 km2, las variables predictivas de bioclima son diecinueve, en la siguiente tabla se detalla.

# <span id="page-24-0"></span>**Tabla 2.**

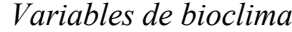

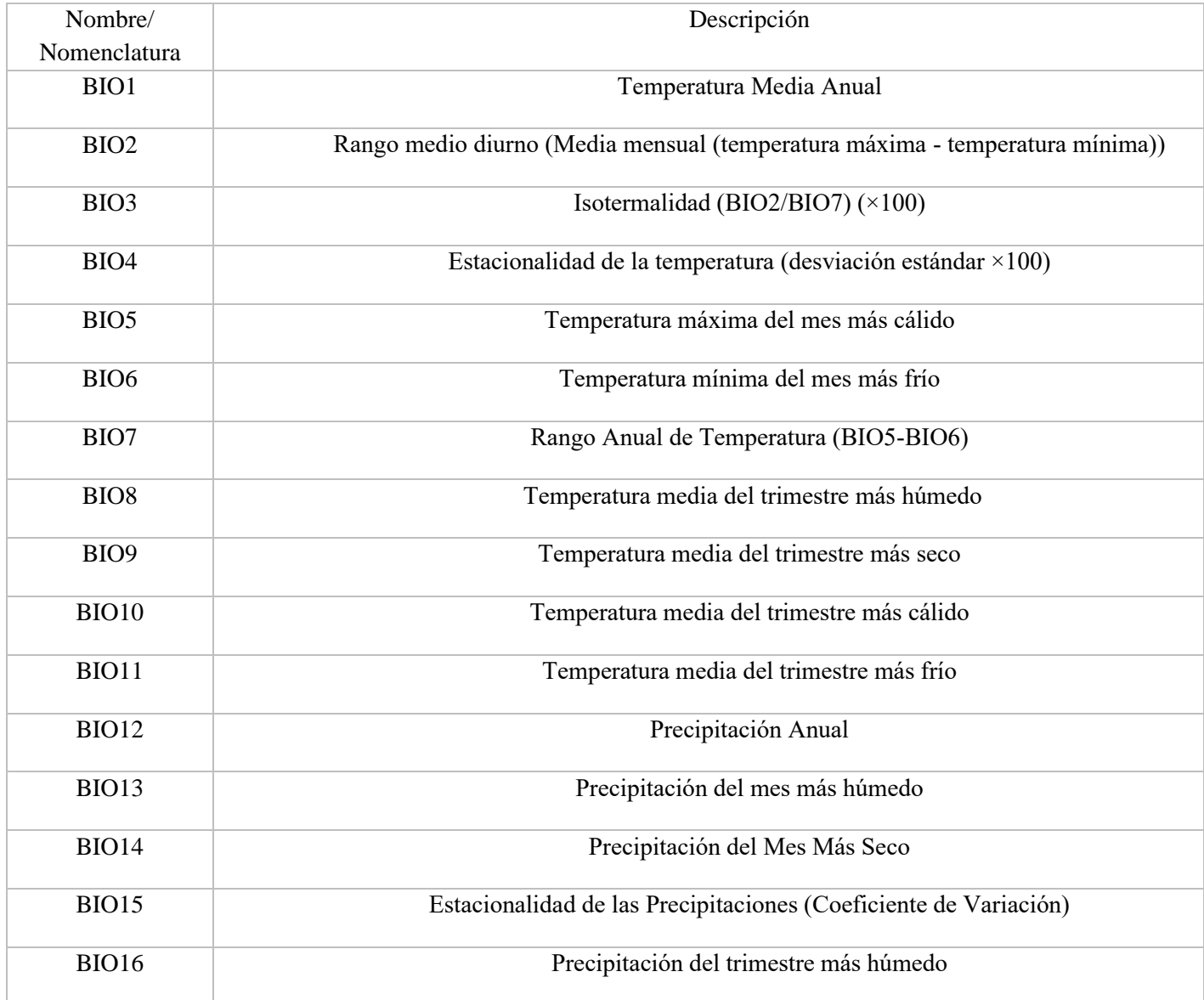

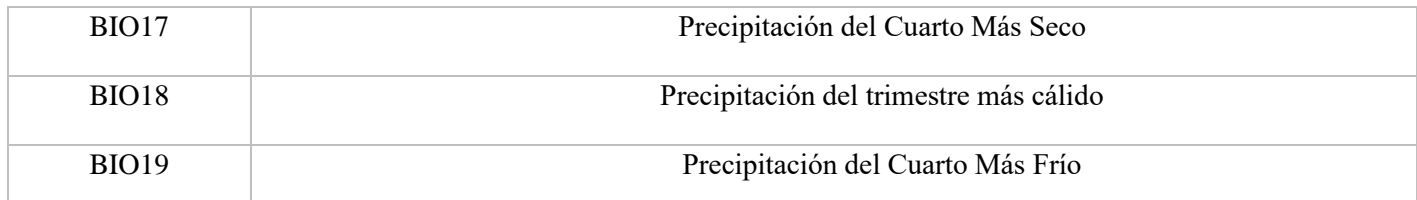

*Nota.* Las variables obtenidas de bioclima para el departamento de Loreto, fueron en total 19.

La información de topografía se descargó en la plataforma Alaska Satellite Facility, se obtuvo el DEM con una resolución de 12.5 metros, en formato GeoTIFF, el total de variables obtenidas fueron cuatro, en la siguiente tabla se detalla.

### <span id="page-25-0"></span>**Tabla 3.**

*Variables de topografía*

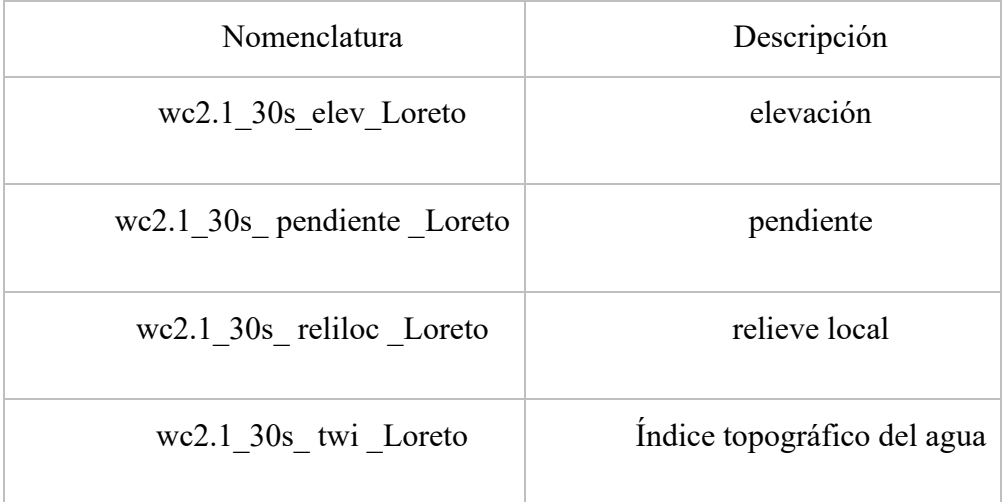

*Nota.* Las variables obtenidas de topografía para el departamento de Loreto, fueron en total 04.

Los archivos recopilados fueron guardados en la carpeta de nombre "Covariates" y dentro ubicamos a las carpetas de nombradas "SoilGrids"; se ubica las variables de suelo, "BioClim"; se ubica las variables de bioclima y "Topo", se ubica las variables topográficas. Para representar el área de estudio, se utilizó un archivo auxiliar nombrado "Herpefauna.aux", este formato de archivo

tiene información de coordenadas geográficas y de la delimitación de área de estudio, se localiza en la carpeta nombrada "plantilla".

### <span id="page-26-0"></span>**Figura 4.**

*Ubicación de las variables predictivas y plantilla*

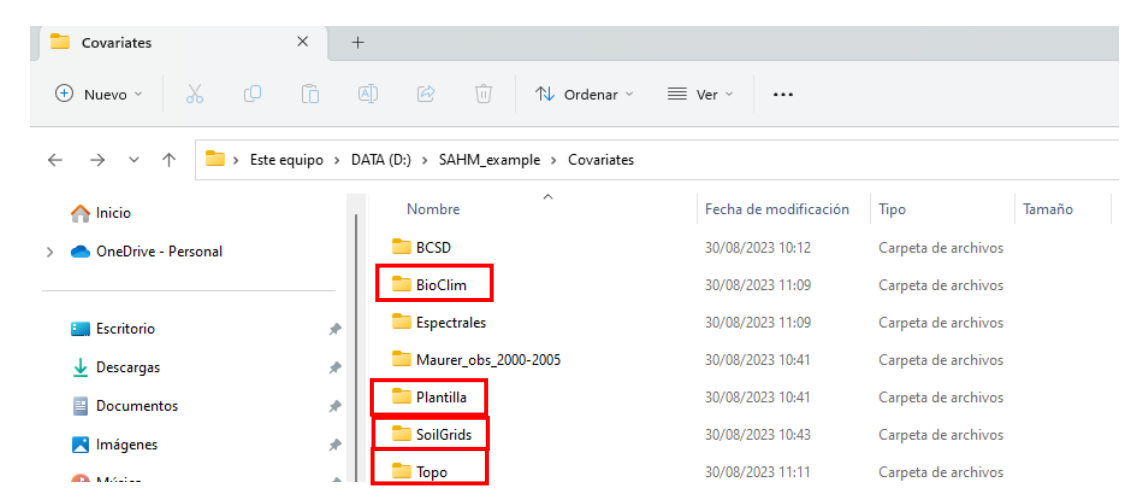

*Nota.* Los datos o variables recopilados se guardaron en carpetas, para tener un orden en el procesamiento de la información.

La información de la ubicación de las especies evaluadas fue realizada por un equipo asignado del área de Sociodiversidad del Instituto de Investigación Amazónica Peruano, los datos fueron recopilados en campo. Los datos se guardaron en un archivo CVS (archivo separado por comas), se detalla la ubicación en coordenadas geográficas de 900 puntos de presencia de especie, donde el valor uno representa presencia y valor de cero representa ausencia. El archivo fue guardado como "Consolidado3EspeciesHuaruma".

#### <span id="page-27-1"></span>**Figura 5.**

#### *Ubicación de archivo de presencia de especies*

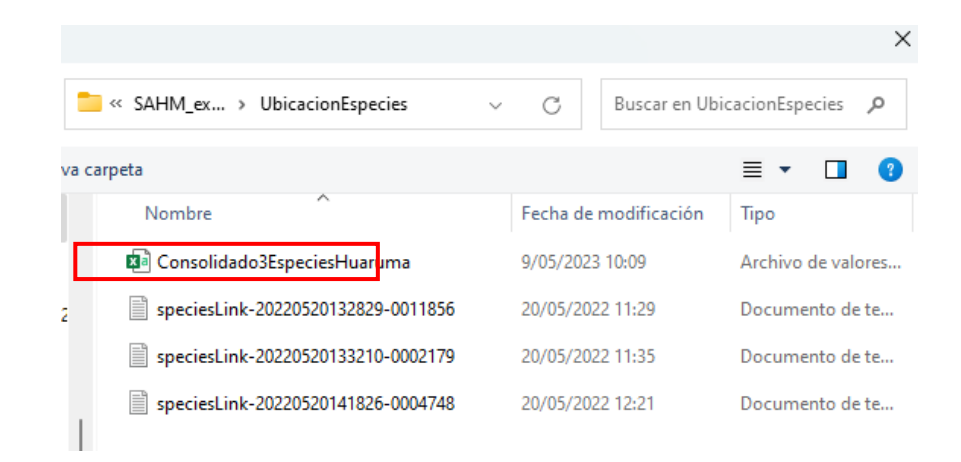

*Nota.* La información recopilada de presencia de especies, se guardo en un archivo con formato separado por comas.

#### <span id="page-27-0"></span>*2.7.3. El análisis exploratorio de la información*

#### **Datos de entrada.**

<span id="page-27-2"></span>El análisis exploratorio se llevó a cabo en el programa Vis Trails. En un archivo de formato delimitado por comas, nombrado ListaCovariable\_v3, los campos fueron "CovariateFile", "Categorical", "Resampling" y "Aggregation", en el primer campo se colocó las rutas de los archivos que contienen a las variables predictivas, el segundo campo es sobre categoría; el valor asignado es cero para todas las variables, porque las variables solo presentan una valor, el tercer campo es sobre el remuestreo de las variables; se asignó un método bilinear, que permite la interpolación y el ajuste de datos de las variables, finalmente se indicó la utilización de función promedio "mean".

## **Figura 6.**

*Archivo texto indica la ubicación de cada variable predictiva*

|                 | A                                                                                                    | B | $\mathsf{C}$ |
|-----------------|----------------------------------------------------------------------------------------------------|---|--------------|
| 1               | CovariateFile,Categorical,Resampling,Aggregation                                                                                         |   |              |
| 2               | C:\VisTrails SAHM\examples\SAHM example\Covariates\BioClim\bio 1.tif,0,Bilinear,Mean                                                     |   |              |
| 3               | C:\VisTrails_SAHM\examples\SAHM_example\Covariates\BioClim\bio_2.tif,0,Bilinear,Mean                                                     |   |              |
| $\overline{4}$  | C:\VisTrails_SAHM\examples\SAHM_example\Covariates\BioClim\bio_3.tif,0,Bilinear,Mean                                                     |   |              |
| 5               | C:\VisTrails SAHM\examples\SAHM example\Covariates\BioClim\bio 4.tif,0,Bilinear,Mean                                                     |   |              |
| 6               | C:\VisTrails_SAHM\examples\SAHM_example\Covariates\BioClim\bio_5.tif,0,Bilinear,Mean                                                     |   |              |
| $\overline{7}$  | C:\VisTrails SAHM\examples\SAHM example\Covariates\BioClim\bio 6.tif,0,Bilinear,Mean                                                     |   |              |
| 8               | C:\VisTrails_SAHM\examples\SAHM_example\Covariates\BioClim\bio_7.tif,0,Bilinear,Mean                                                     |   |              |
| 9               | C:\VisTrails_SAHM\examples\SAHM_example\Covariates\BioClim\bio_8.tif,0,Bilinear,Mean                                                     |   |              |
| 10              | C:\VisTrails_SAHM\examples\SAHM_example\Covariates\BioClim\bio_9.tif,0,Bilinear,Mean                                                     |   |              |
| 11              | C:\VisTrails_SAHM\examples\SAHM_example\Covariates\BioClim\bio_10.tif,0,Bilinear,Mean                                                    |   |              |
| 12 <sup>2</sup> | C:\VisTrails SAHM\examples\SAHM example\Covariates\BioClim\bio 11.tif,0,Bilinear,Mean                                                    |   |              |
| 13              | C:\VisTrails SAHM\examples\SAHM example\Covariates\BioClim\bio 12.tif,0,Bilinear,Mean                                                    |   |              |
| 14              | C:\VisTrails SAHM\examples\SAHM example\Covariates\BioClim\bio 13.tif,0,Bilinear,Mean                                                    |   |              |
| 15              | C:\VisTrails SAHM\examples\SAHM example\Covariates\BioClim\bio 14.tif,0,Bilinear,Mean                                                    |   |              |
| 16              | C:\VisTrails SAHM\examples\SAHM example\Covariates\BioClim\bio 15.tif,0,Bilinear,Mean                                                    |   |              |
| 17              | C:\VisTrails SAHM\examples\SAHM example\Covariates\BioClim\bio 16.tif,0,Bilinear,Mean                                                    |   |              |
| 18              | C:\VisTrails SAHM\examples\SAHM example\Covariates\BioClim\bio 17.tif,0,Bilinear,Mean                                                    |   |              |
| 19              | C:\VisTrails SAHM\examples\SAHM example\Covariates\BioClim\bio 18.tif,0,Bilinear,Mean                                                    |   |              |
| 20              | C:\VisTrails_SAHM\examples\SAHM_example\Covariates\BioClim\bio_19.tif,0,Bilinear,Mean                                                    |   |              |
| 21              | C:\VisTrails_SAHM\examples\SAHM_example\Covariates\SoilGrids\arcilla_0_5.tif,0,Bilinear,Mean                                             |   |              |
| 22              | C:\VisTrails_SAHM\examples\SAHM_example\Covariates\SoilGrids\arena_0_5.tif,0,Bilinear,Mean                                               |   |              |
| 23              | C:\VisTrails SAHM\examples\SAHM example\Covariates\SoilGrids\arena 15 30.tif,0,Bilinear,Mean                                             |   |              |
| 24              | C:\VisTrails_SAHM\examples\SAHM_example\Covariates\SoilGrids\CARBONO_ORGANICO_15_30.tif,0,Bilinear,Mean                                  |   |              |
| 25              | C:\VisTrails SAHM\examples\SAHM example\Covariates\SoilGrids\CARBONO ORGANICO 5 15.tif,0,Bilinear,Mean                                   |   |              |
| 26              | C:\VisTrails SAHM\examples\SAHM example\Covariates\SoilGrids\cec 0 5.tif,0,Bilinear,Mean                                                 |   |              |
| 27              | C:\VisTrails SAHM\examples\SAHM example\Covariates\SoilGrids\cec 15 30.tif,0,Bilinear,Mean                                               |   |              |
| າຂ              | C. Wie Traile CAUM overmolec CAUM overmole Coveristor Coil Cride Leon 5 15 tif 0 Bilinger Moon<br><b>ListaCovariables v3</b><br>$^{(+)}$ |   |              |

*Nota.* El programa Vis Trails ubica las variables, a partir de indicarle la direccion de las carpetas en el ordenador.

El programa solicito los tres datos de entrada, como se detalló anteriormente se encuentran ubicados en los archivos "ListaCovariable\_v3.cvs", "Herpefauna.aux" y "Consolidado3EspeciesHuaruma.cvs", asignados respectivamente PredictorListFile ,TemplateLayer y FieldData, luego se indicó al programa la ejecución de proceso para cada especies por separado.

# <span id="page-29-0"></span>**Figura 7.**

### *Ubicación de lo InputData*

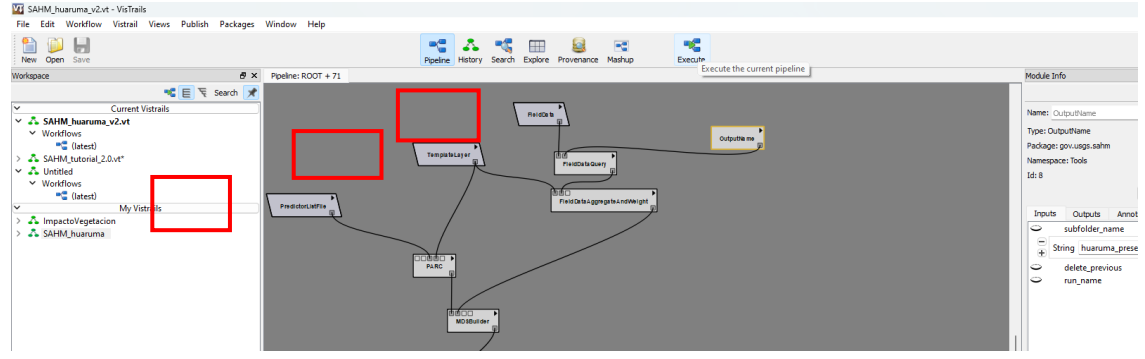

*Nota.* El programa solicita tres ingresos de información: las variables predictivas, ubicación de las especies evaluadas y delimitación del área de estudio.

## <span id="page-29-1"></span>**Figura 8.**

*Selección de la especie a ejecutar*

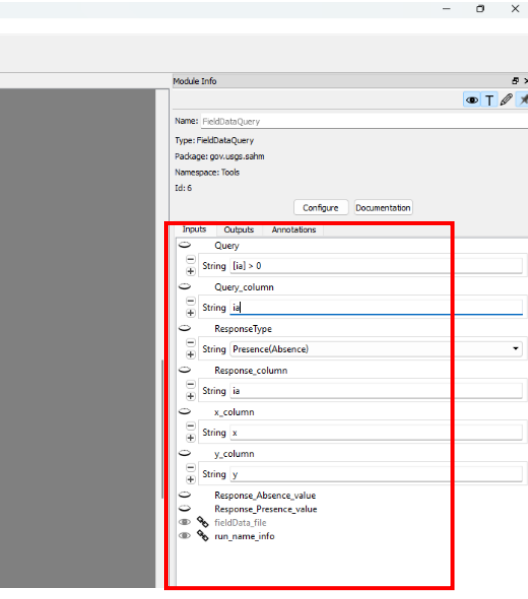

*Nota*. Se indica al programa el procesamiento para cada una de las especies, este paso se ejecutará para las tres especies.

#### **Preprocesamiento.**

En este proceso el programa generó 3000 puntos aleatorios de posible presencia de especie, también brindo un gráfico que represento la existencia de una alta colinealidad entre las variables, esta información brindada es de suma importancia para evitar la redundancia de información y problemas en la interpretación de los resultados, se debe seleccionar la variable más importe y descartar la menos relevante, esta acción se realiza en coordinación con los especialistas, considerando los valores de colinealidad superiores a 0.7 para el análisis de descarte.

#### <span id="page-30-0"></span>**Figura 9.**

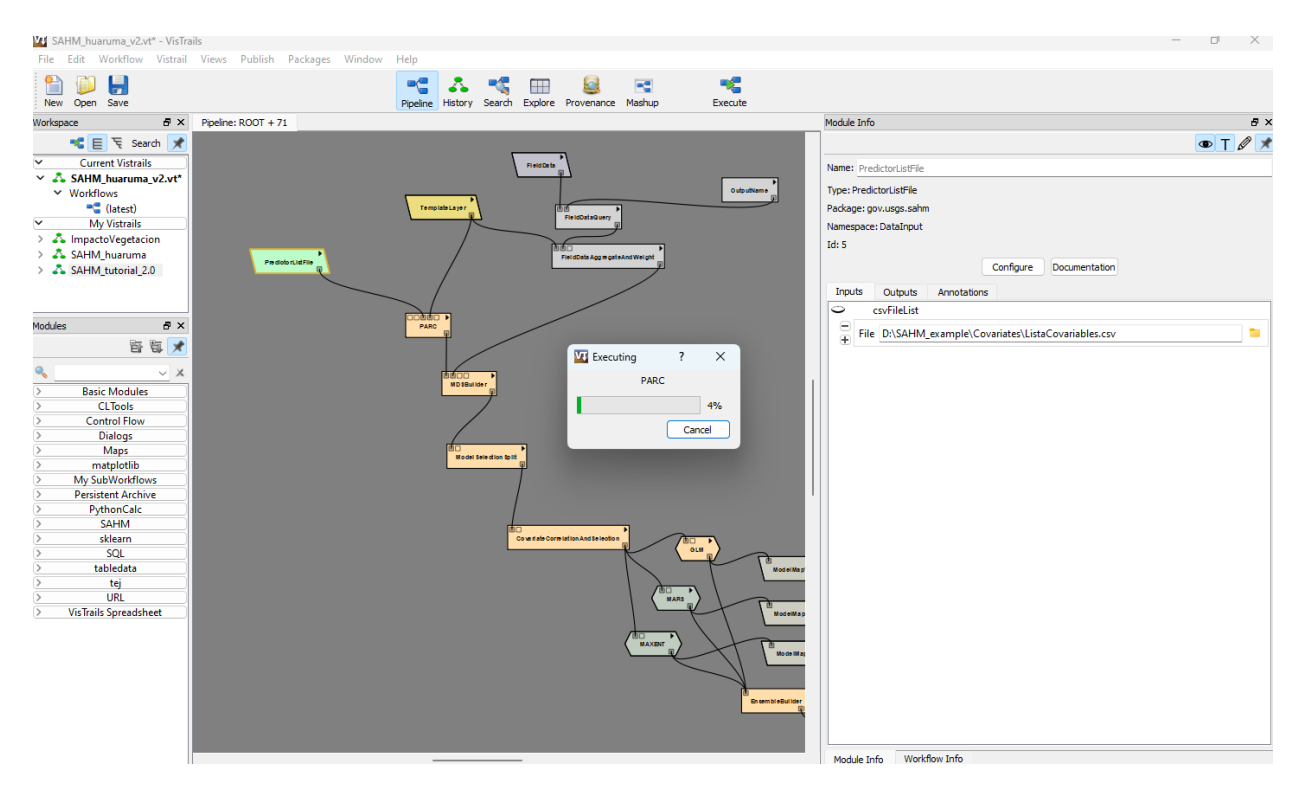

#### *El programa inicia la ejecución del preprocesamiento*

*Nota.* El programa inicia el preprocesamiento y posteriormente nos brindara un cuadro estadístico de las variables.

#### <span id="page-31-0"></span>**Figura 10.**

*La ventana de procesos indica la finalización del preprocesamiento*

| $\times$<br>n<br>$+$ $\vee$<br>$\times$<br><b>लि</b> VisTrails                                                                                                    |
|----------------------------------------------------------------------------------------------------|
| Extracting raster values for c:/users/gabriel/appdata/local/temp/SAHM_session_dir_0mcche/PARC_Herpetofauna/wc2.1_30s<br>_elev_Loreto.tif                                                  |
| $10 20 30 40 50 60 70 80 90 100$<br>Done<br>Extracting raster values for c:/users/gabriel/appdata/local/temp/SAHM_session_dir_0mcche/PARC_Herpetofauna/wc2.1_30s                          |
| _pendiente_Loreto.tif<br>$10 20 30 40 50 60 70 80 90 100$<br>Done<br>Extracting raster values for c:/users/gabriel/appdata/local/temp/SAHM_session_dir_0mcche/PARC_Herpetofauna/wc2.1_30s |
| _reliloc_Loreto.tif<br>$10 20 30 40 50 60 70 80 90 100$<br>Done                                                                                                    |
| Extracting raster values for c:/users/qabriel/appdata/local/temp/SAHM_session_dir_0mcche/PARC_Herpetofauna/wc2.1_30s<br>_twi_Loreto.tif<br>$10 20 30 40 50 60 70 80 90 100$<br>Done       |
| Finished running MDSBuilder<br>The process took 7.8 seconds                                                                                                    |
| Generating Model Selection split<br>seed used for Split = $1234$                                                                                                    |
| Starting processing of TestTrainSplit.r                                                                                                    |
| Finished processing of TestTrainSplit.r<br>Finished Model Selection split                                                                                                    |
| Opening Select Predictors Lavers widget<br>seed used for subsampling $= 1234$                                                                                                    |
| Starting processing of PairsExplore.r                                                                                                    |
| Finished processing of PairsExplore.r                                                                                                    |

*Nota.* Durante la ejecución del preprocesamiento, el programa nos brinda esta ventana que nos indica el inicio y final del preprocesamiento.

El descarte de las variables predictoras, se enfocaron en las que tienen una alta colinealidad,

el resultado obtenido se visualiza en la Figura 10. En la siguiente tabla se ha colocado los valores

y colores que representan una alta colinealidad.

#### **Tabla 4.**

*Se clasifico en tres valores la alta colinealidad* 

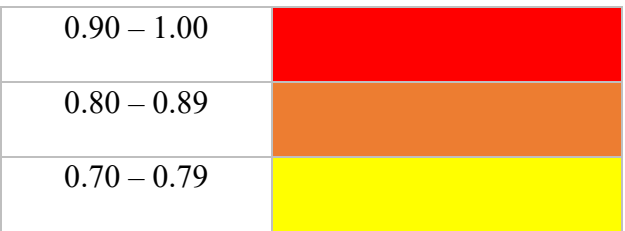

*Nota.* Para el descarte de las variables se debe considerar los valores que encuentra en el rango 0.7 a 1, iniciar con el descarte de las variables con los valores altos que represente el color rojo, después el color anaranjado y por último amarillo.

#### <span id="page-32-1"></span>**Figura 11.**

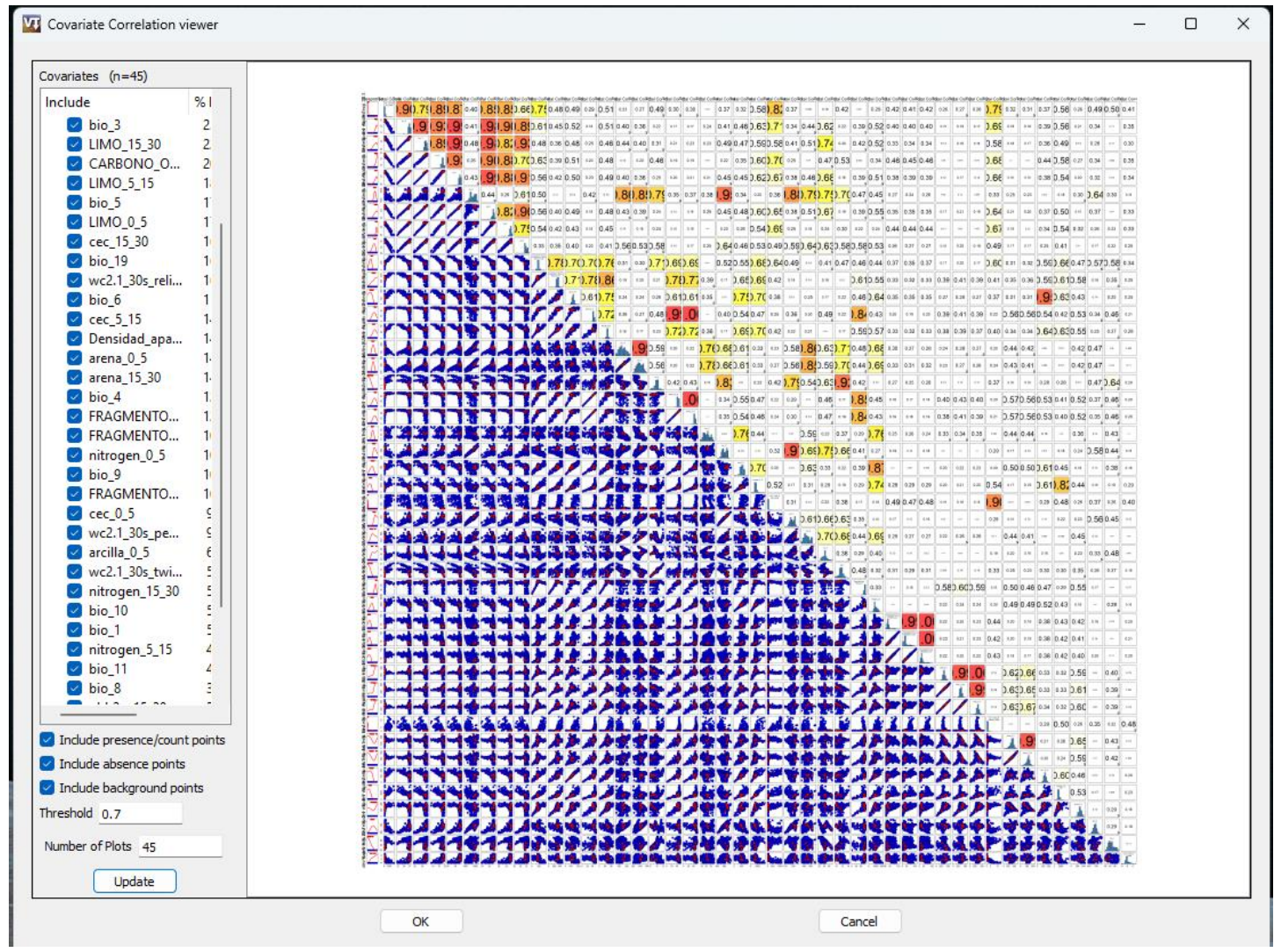

*Obtención de correlaciones entre variables*

*Nota.* El resultado del preprocesamiento nos brinda una gráfica de estadística que indica la colinealidad que existe entre las variables predictivas

#### <span id="page-32-0"></span>*2.7.4. El modelamiento de distribución potencial*

Luego del descarte de las variables predictivas se continuó con la ejecución del modelo

para cada especie.

Se generó los modelos GLM, MARS y MAXENT para cada especie evaluada; luego el

programa brindo una construcción ensamblada de los modelos "EnsembleBuilder", los modelos finales para cada especie fueron representados, como mapas de distribución probabilística y categórica.

El mapa de distribución categórico representa la presencia de la especie en cuatro niveles: alto, moderado, bajo, muy bajo. El mapa de distribución probabilístico representa la distribución gradual de acuerdo al valor del umbral.

#### <span id="page-33-0"></span>**Figura 12**.

#### *Variables sin colinealidad para la especie Ischnosiphon puberulus*

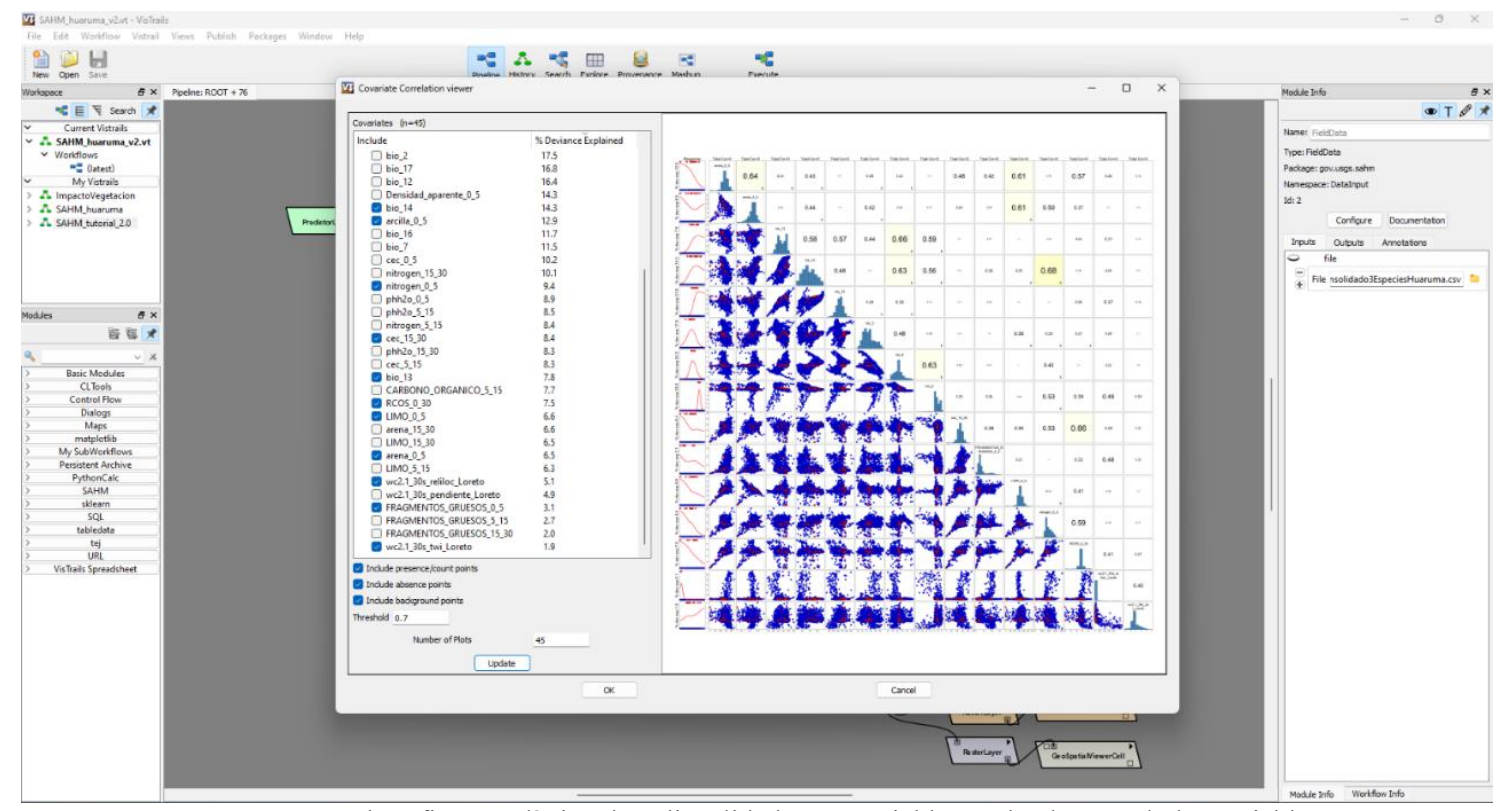

*Nota.* En el grafico estadístico de colinealidad entre variables, se ha descartado las variables con una alta colinealidad, luego se procedió a ejecutar para la especie *Ischnosiphon puberulus.*

# <span id="page-34-0"></span>**Figura 13.**

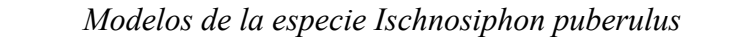

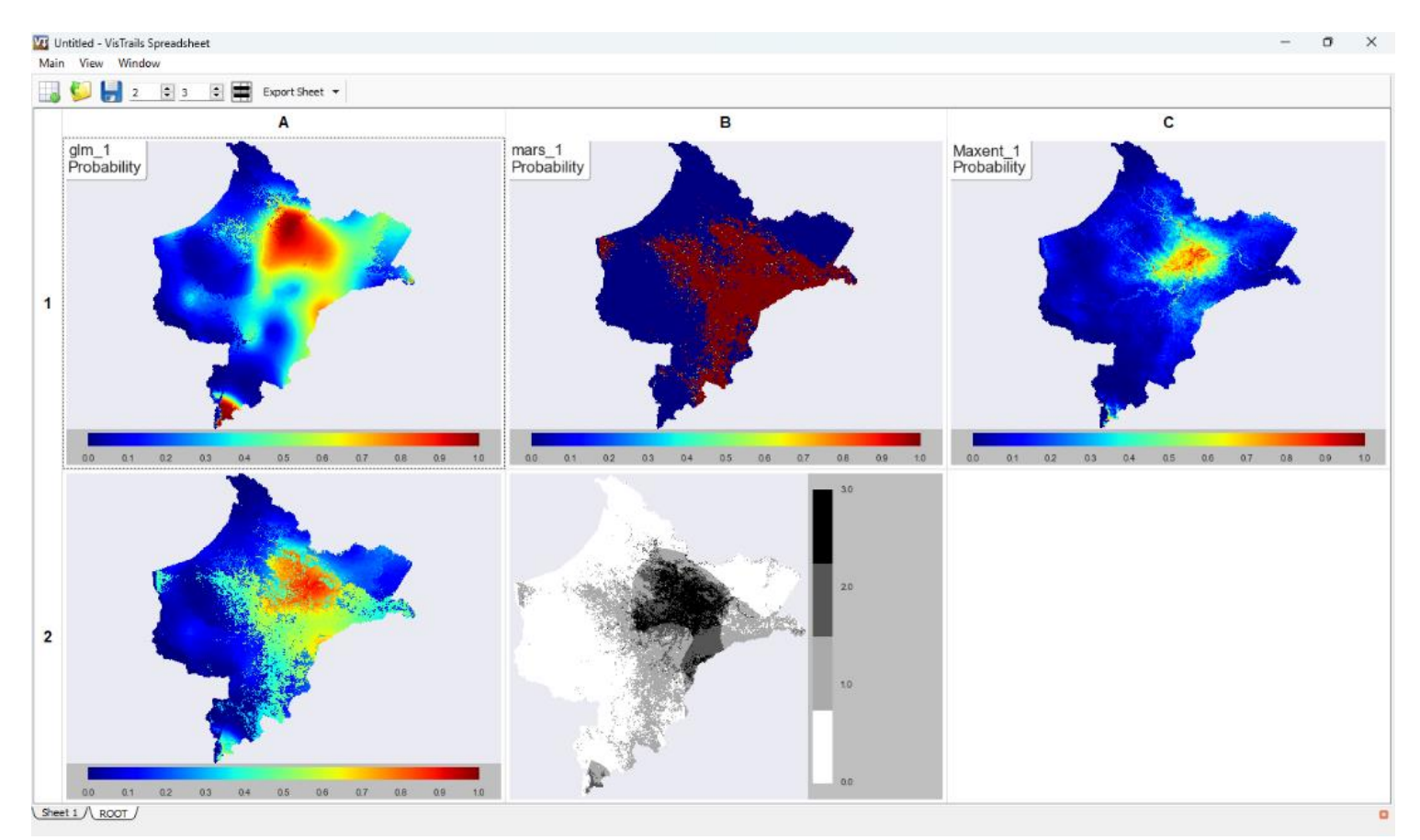

*Nota*. El programa ejecutado los tres modelos de predicción y luego los ensamblo brindando como resultados la distribución probabilística en dos tipos de simbología: mapa probabilístico rango de umbral y mapa categórico de niveles. Resultado de la especie *Ischnosiphon puberulus.*

# <span id="page-35-0"></span>**Figura 14.**

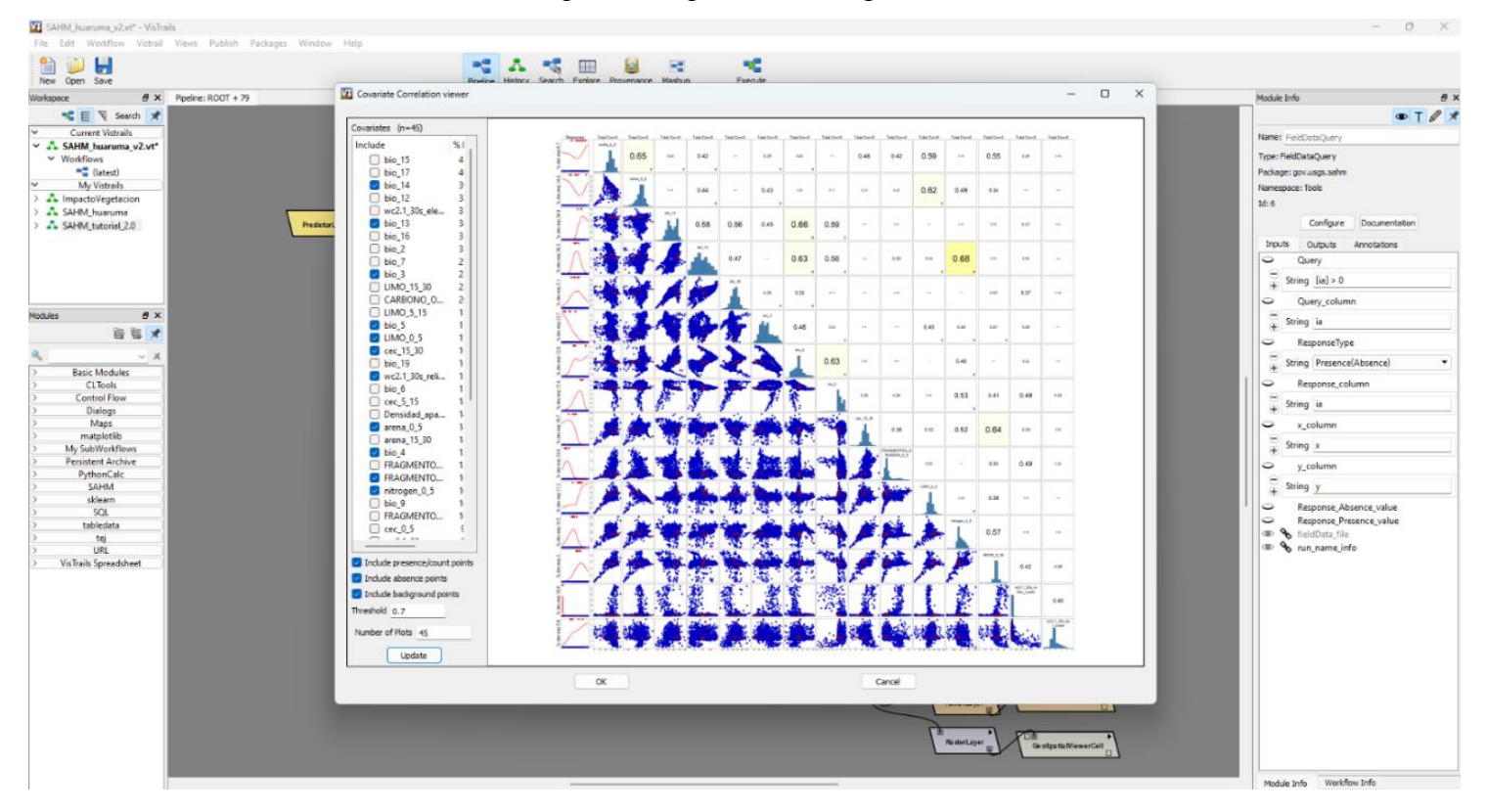

### *Variables sin colinealidad para la especie ischnosiphon arouma*

*Nota.* En el grafico estadístico de colinealidad entre variables, se ha descartado las variables con una alta colinealidad, luego se procedió a ejecutar para la especie *Ischnosiphon arouma.*

# <span id="page-36-0"></span>**Figura 15.**

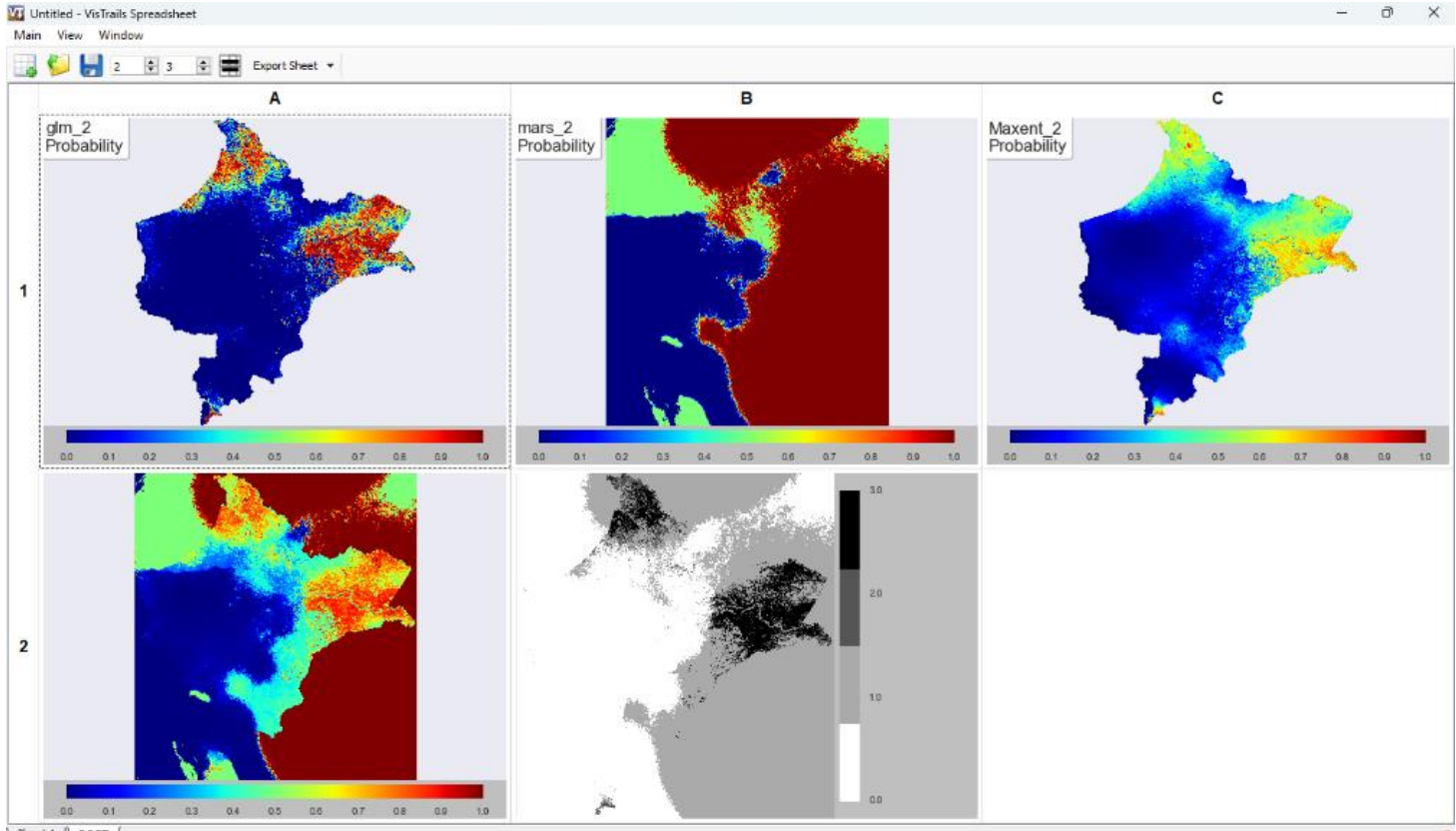

### *Modelos de la especie ischnosiphon arouma*

Sheet 1 / ROOT

*Nota*. El programa ejecutado los tres modelos de predicción y luego los ensamblo brindando como resultados la distribución probabilística en dos tipos de simbología: mapa probabilístico rango de umbral y mapa categórico de niveles. Resultado de la especie *Ischnosiphon arouma.*

# <span id="page-37-0"></span>**Figura 16.**

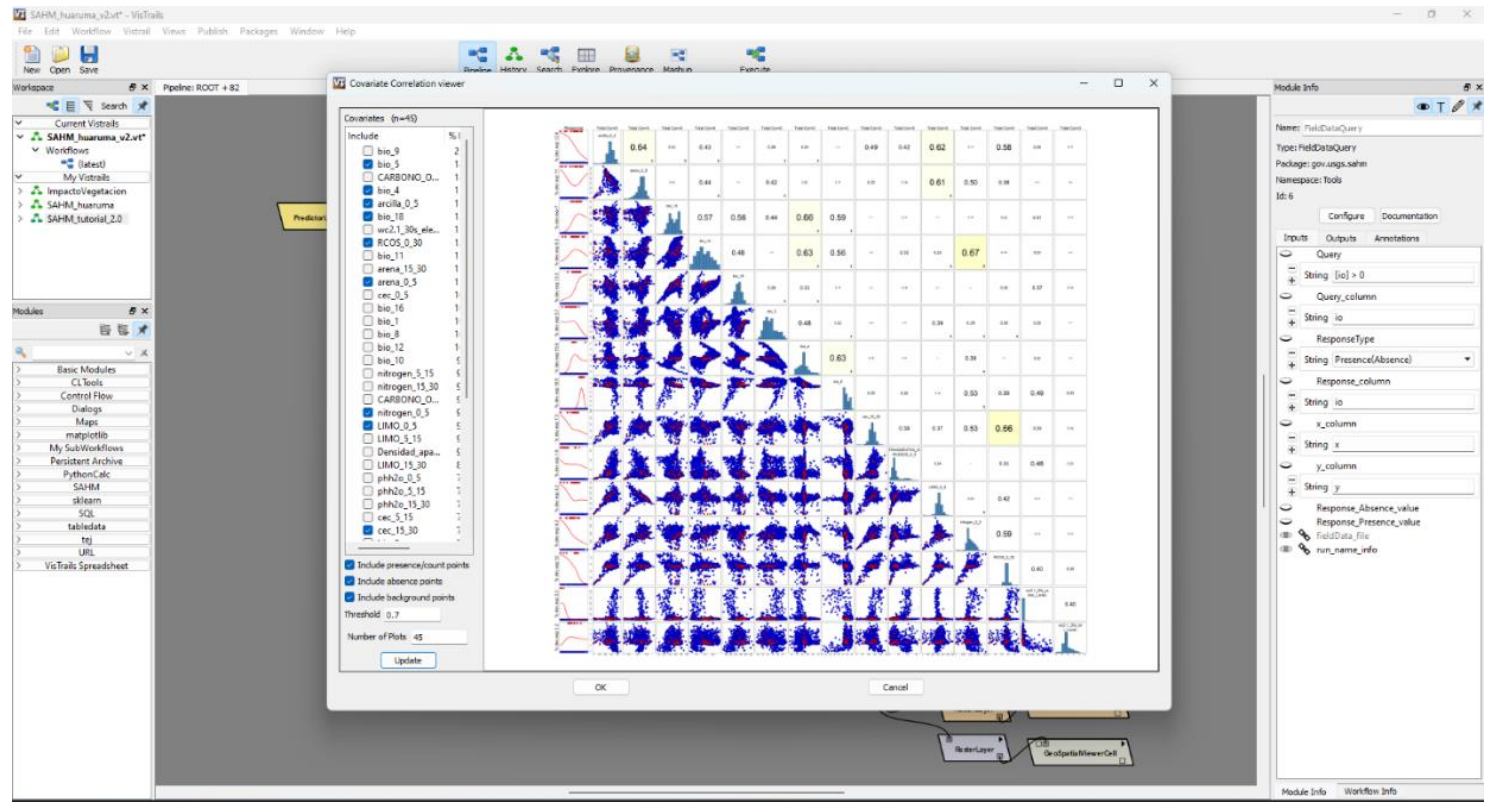

*Variables sin colinealidad para la especie ischnosiphon obliquus*

*Nota.* En el grafico estadístico de colinealidad entre variables, se ha descartado las variables con una alta colinealidad, luego se procedió a ejecutar para la especie *Ischnosiphon obliquus.*

## <span id="page-38-1"></span>**Figura 17.**

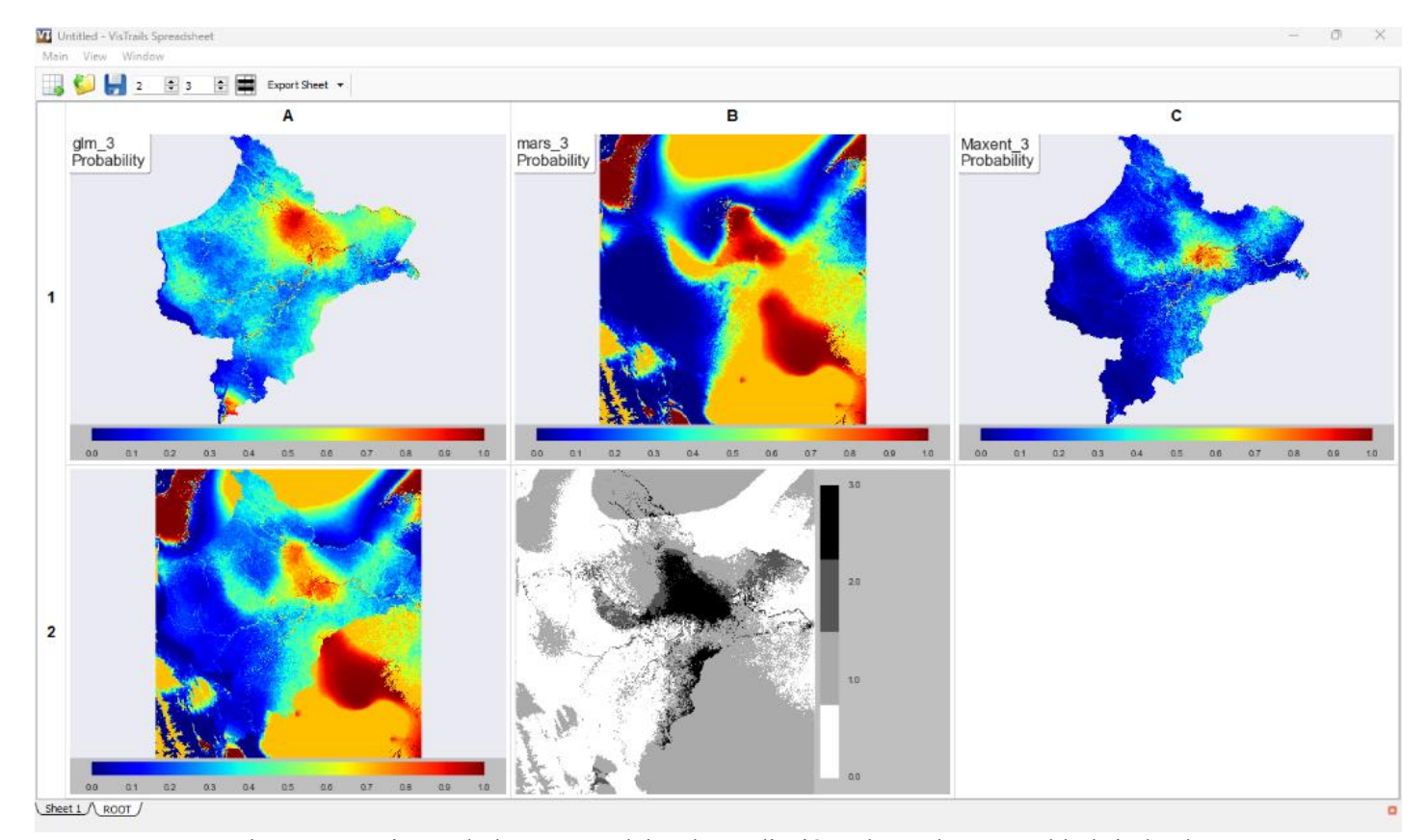

#### *Modelado de la especie ischnosiphon obliquus*

*Nota*. El programa ejecutado los tres modelos de predicción y luego los ensamblo brindando como resultados la distribución probabilística en dos tipos de simbología: mapa probabilístico rango de umbral y mapa categórico de niveles. Resultado de la especie *Ischnosiphon obliquus.*

#### <span id="page-38-0"></span>*2.7.5. Elaboración de los mapas en ArcGIS*

Luego de obtener los mapas probabilístico y categórico, se procedió a determinar las áreas y porcentajes con respecto a los niveles alto, moderado, bajo y muy bajo, para cada especie evaluada.

Se aplicó la herramienta Reclassify para poder reclasificar los valores del ráster (mapa de distribución categórico), se prosiguió a convertir el ráster a polígono utilizando la herramienta

Raster to Polygon, se efectuó el cambio de la proyección a coordenadas UTM con la herramienta Project, se continuó con la aplicación de la herramienta Dissolve para poder agrupar los datos del campo que representa los niveles, luego se añadió un nuevo campo de nombre Area\_ha y porcentaje, en estos campos creados se visualiza la áreas por niveles y el porcentaje que representan, con respecto al área total, este proceso se efectuó para cada especies evaluada.

### <span id="page-39-0"></span>**Figura 18.**

*Modelo para determinar las áreas y porcentaje de distribución espacial*

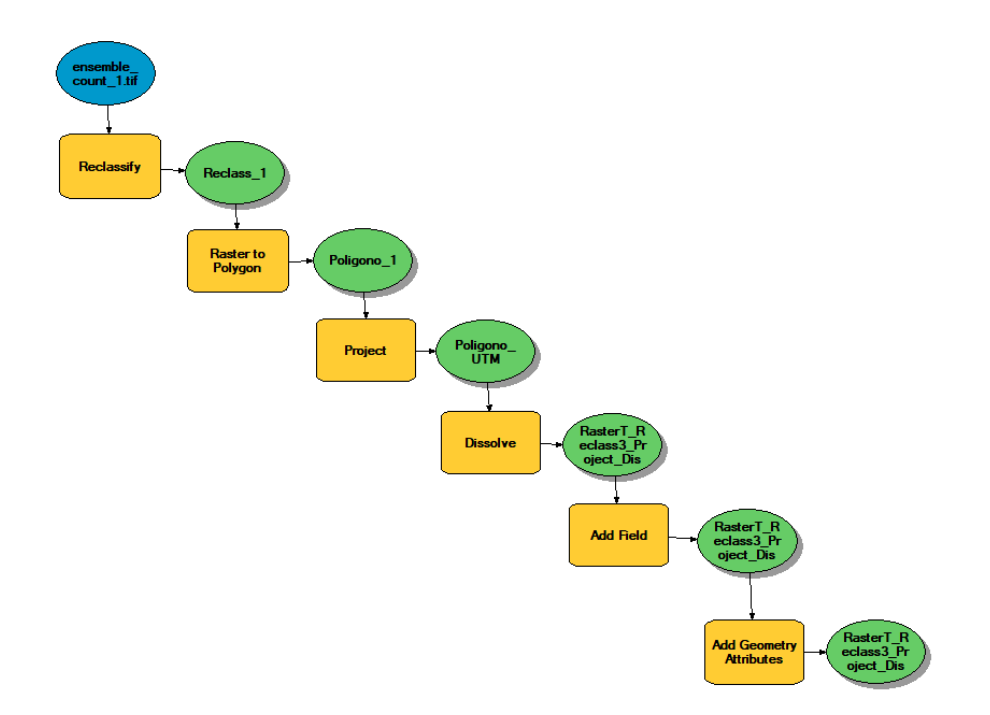

*Nota.* Se elaboro un flujo en el model builder, determinar las áreas en hectáreas de cada nivel de distribución espacial.

#### <span id="page-40-0"></span>**Figura 19.**

#### *Visualización del modelo en programa ArcGIS*

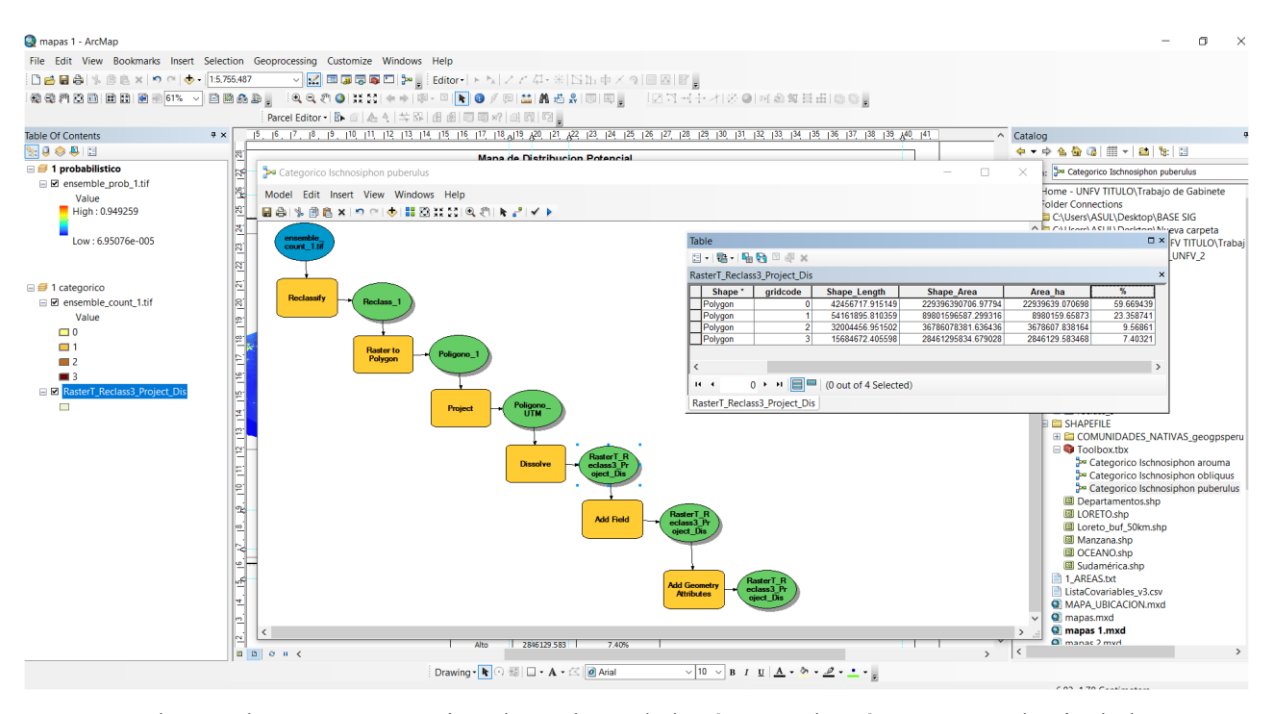

*Nota.* Se obtuvo el campo que contiene los valores de las áreas en hectáreas para cada nivel alto, moderado, bajo y muy bajo. Este procedimiento se ejecutó para cada especie.

Para la determinación de los distritos que abarcan más áreas de probabilidad de distribución, se analizó el mapa categórico, los pasos efectuados fueron: el shapefile que contiene los niveles, se extrajo solo el nivel alto, para este fin se utilizó la herramienta Select, luego se aplicó la herramienta Select Layer By Location, para seleccionar los distritos que tienen áreas de nivel alto y descartar a los otros, para ello se procedió a exportar un shapefile de nombre distritos nivel alto, este archivo se aplicó la herramienta Intersect con respecto al archivo que contenía el nivel alto, se pudo obtener las áreas para los distritos, que tiene el nivel alto de distribución, este paso se realizó para cada especie evaluada.

### <span id="page-41-0"></span>**Figura 20.**

*Modelo para determinar los distritos con alta distribución probabilística*

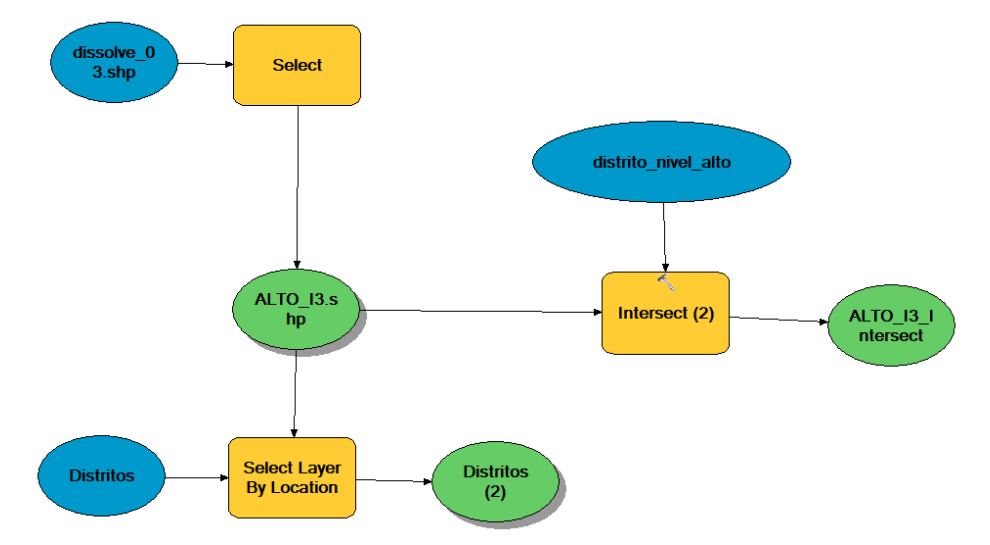

*Nota.* Se elaboro un flujo en el model builder, para determinar los distritos con el nivel alto.

### <span id="page-41-1"></span>**Figura 21.**

*Visualización de modelo en ArcGIS*

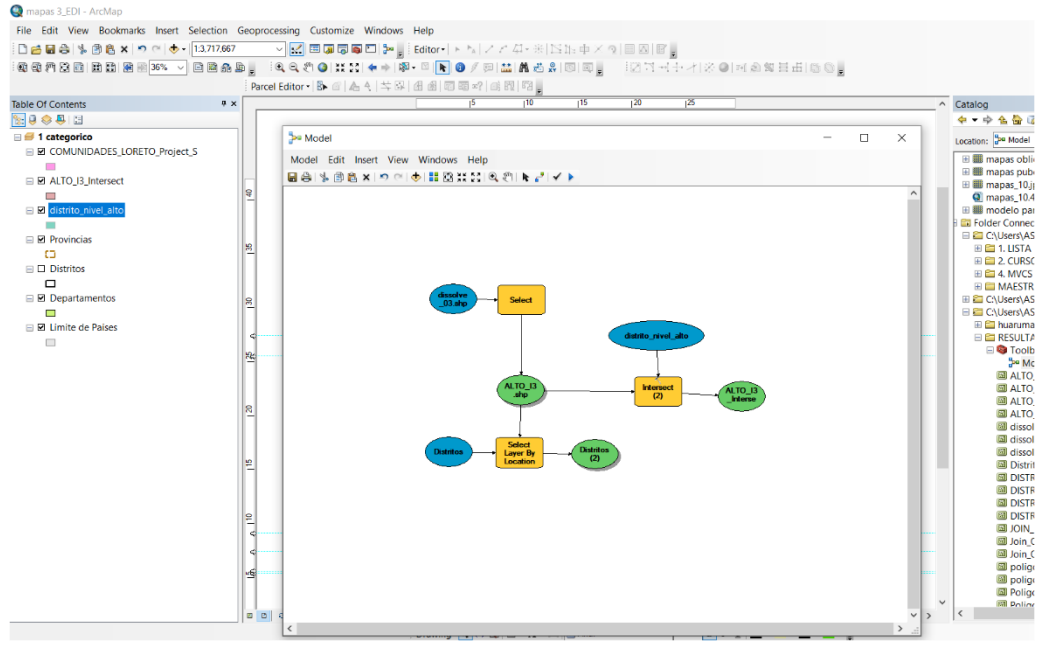

*Nota.* Visualización del modelo en el programa ArcGIS

#### <span id="page-42-0"></span>**2.8. Resultados**

Los resultados se reflejan en areas y porcentajes, tambien se interpretó los resultados obtenidos en base a la distribucion espacial en los distritos de Loreto.

Se determinó lo siguiente, en base al mapa categorico: el modelo de Ischnosiphon arouma tiene mayor porcentaje de distribución probabilística 11.65%, el siguiente es el Ischnosiphon obliquus 9.47% y de menor es el Ischnosiphon puberulus 7.40%, con respecto al área total del departamento de Loreto.

#### <span id="page-42-1"></span>**Tabla 5.**

| Clasificación | Área (ha)   | Porcentaje (%) |
|---------------|-------------|----------------|
| Muy bajo      | 22939639.07 | 59.67%         |
| Bajo          | 8980159.659 | 23.36%         |
| Moderado      | 3678607.838 | 9.57%          |
| Alto          | 2846129.583 | 7.40%          |

*Áreas y porcentaje de distribución espacial de la especie Ischnosiphon puberulus*

<span id="page-42-2"></span>*Nota*. El nivel alto de la especie *Ischnosiphon puberulus,* tiene el porcentaje con menor dsitribucion con respecto a las otras especies

## **Tabla 6.**

| Clasificación | Área (ha)   | Porcentaje (%) |
|---------------|-------------|----------------|
| Muy bajo      | 23045591.01 | 59.95%         |
| Bajo          | 8596596.736 | 22.36%         |
| Moderado      | 2322625.896 | 6.04%          |
| Alto          | 4477997.625 | 11.65%         |

*Áreas y porcentaje de distribución espacial de la especie Ischnosiphon arouma*

<span id="page-43-1"></span>*Nota.* El nivel alto de la especie *Ischnosiphon arouma,* tiene el porcentaje con mayor dsitribucion con respecto a las otras especies

### **Tabla 7.**

*Áreas y porcentaje de distribución espacial de la especie Ischnosiphon obliquus*

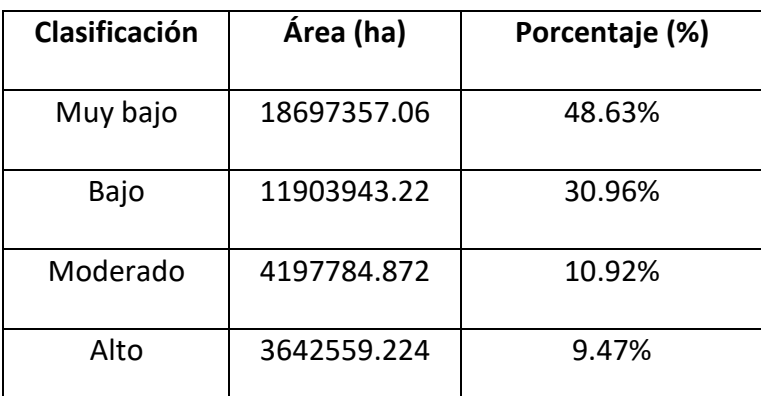

<span id="page-43-0"></span>*Nota.* El nivel alto de la especie *Ischnosiphon obliquus,* es el que ocuapa el segundo lugar con respecto a la distribucion espacial de las especies evaluadas.

# **Figura 22.**

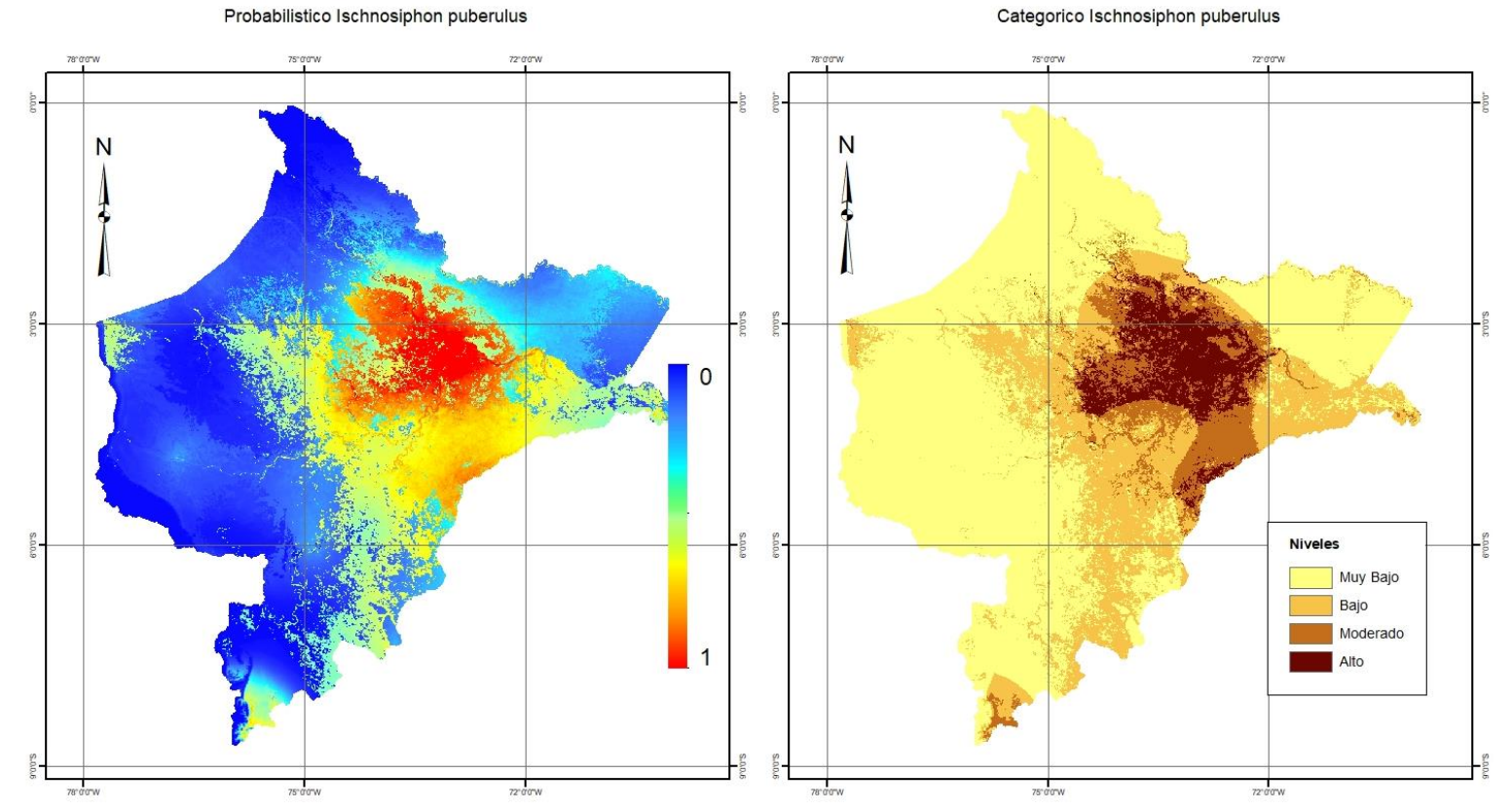

## *Mapa de distribución espacial de la especie Ischnosiphon puberulus*

*Nota*. El programa nos brindo los resultados como mapa de distribucion potencial, representado en valores umbrales y un mapa categorico representado en niveles. Resultado para la especie *Ischnosiphon puberulus.*

# <span id="page-45-0"></span>**Figura 23.**

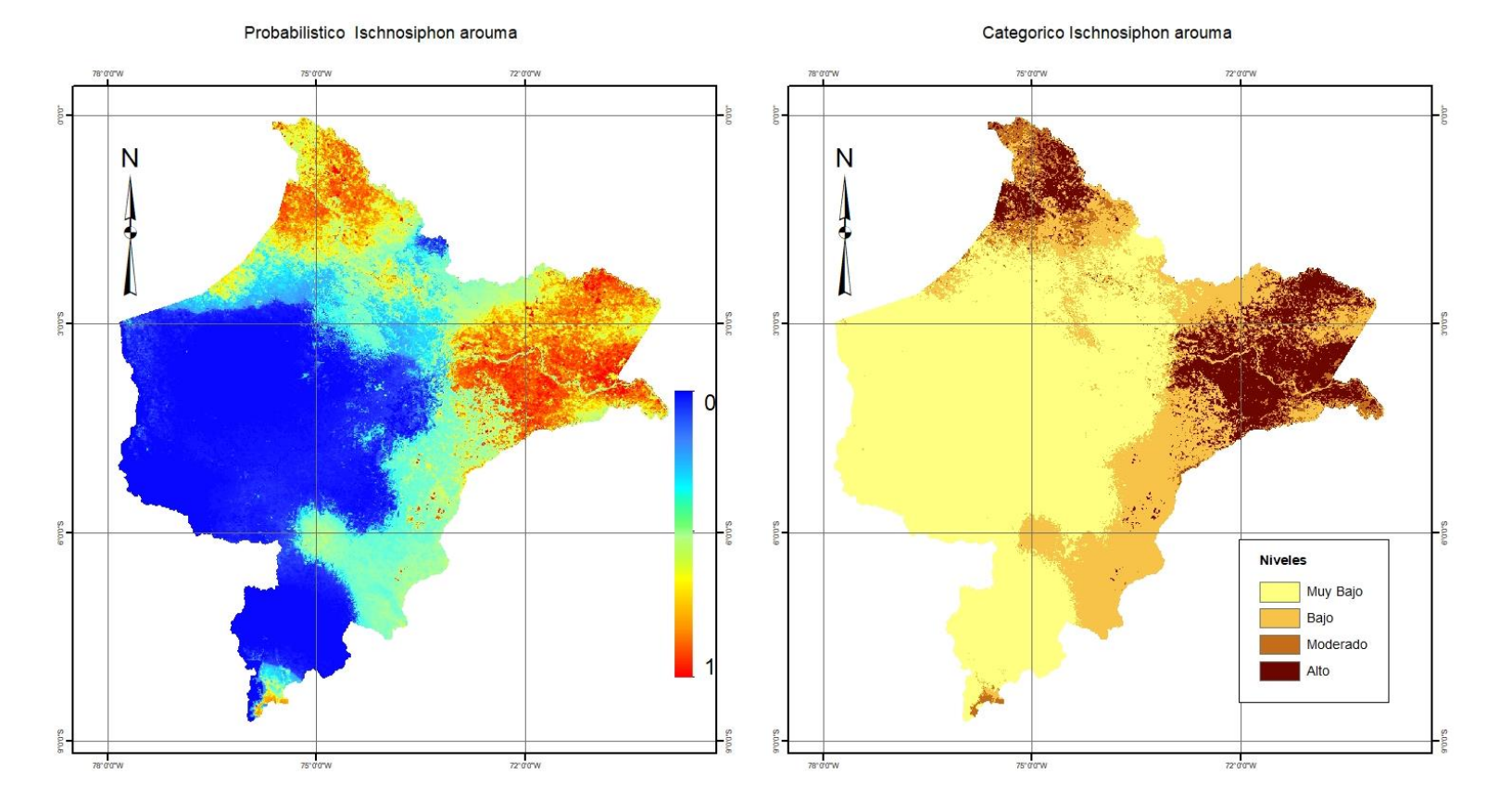

## *Mapa de distribución espacial de la especie Ischnosiphon arouma*

*Nota*. El programa nos brindo los resultados como mapa de distribucion potencial, representado en valores umbrales y un mapa categorico representado en niveles. Resultado para la especie *Ischnosiphon arouma.*

#### <span id="page-46-0"></span>**Figura 24.**

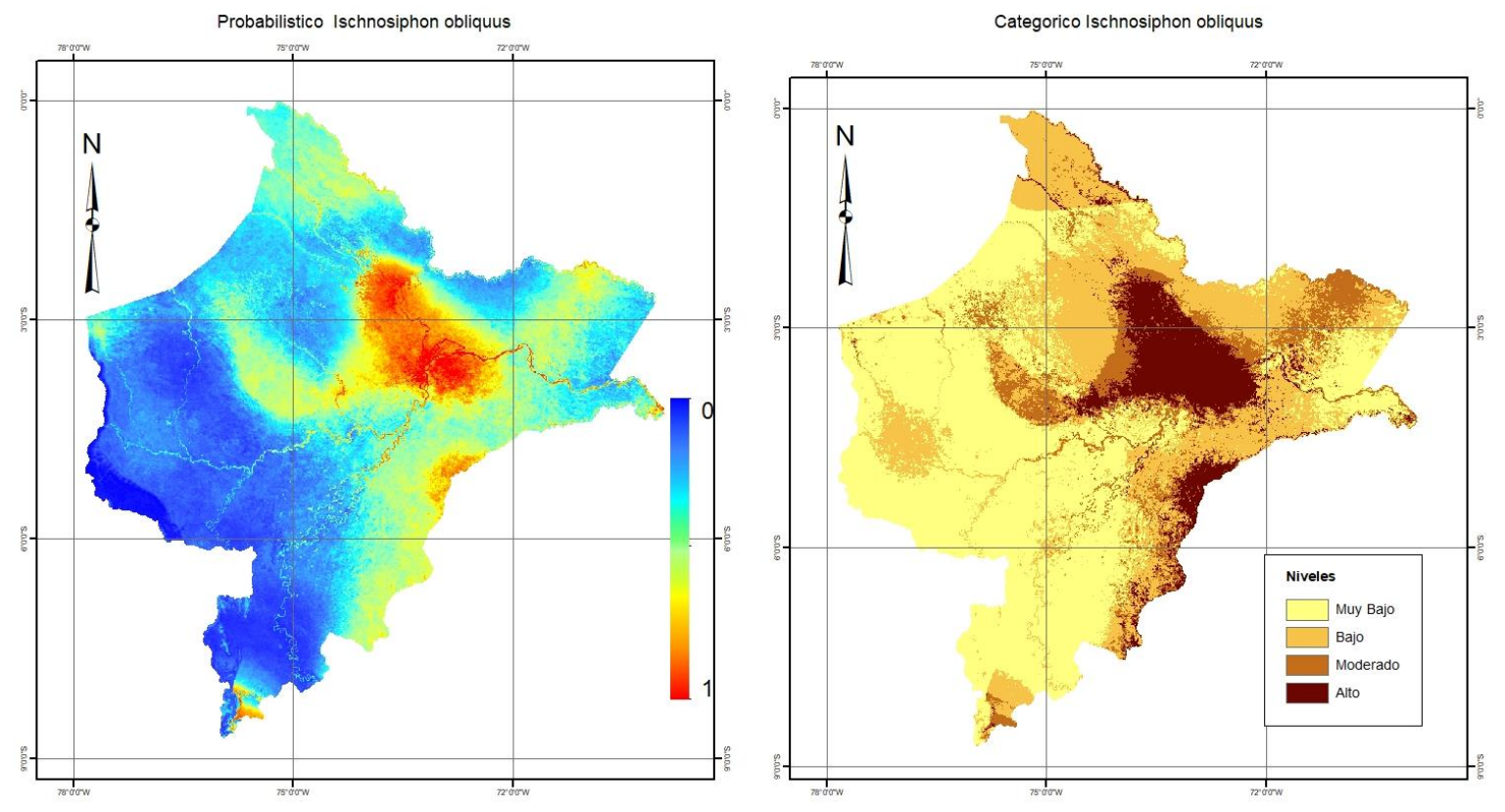

*Mapa de distribución espacial de la especie Ischnosiphon obliquus*

*Nota*. El programa nos brindo los resultados como mapa de distribucion potencial, representado en valores umbrales y un mapa categorico representado en niveles. Resultado para la especie *Ischnosiphon obliquus.*

A continuación, se determinó que los distritos que tienen una alta distribución espacial de las especies evaluadas, este resultado permitió la identificación de las zonas que visitaran los encargados de validar la información en campo. Se determinó los distritos que tienen una alta probabilidad de distribución espacial, para la especie Ischnosiphon puberulus, se han determinado dieciseis distritos, para la especies Ischnosiphon arouma doce distritos y para especie Ischnosiphon obliquus veinticuatro, seguidamente se mencionaran a los tres distritos con mas areas, para cada especie evaluada.

### **Figura 25.**

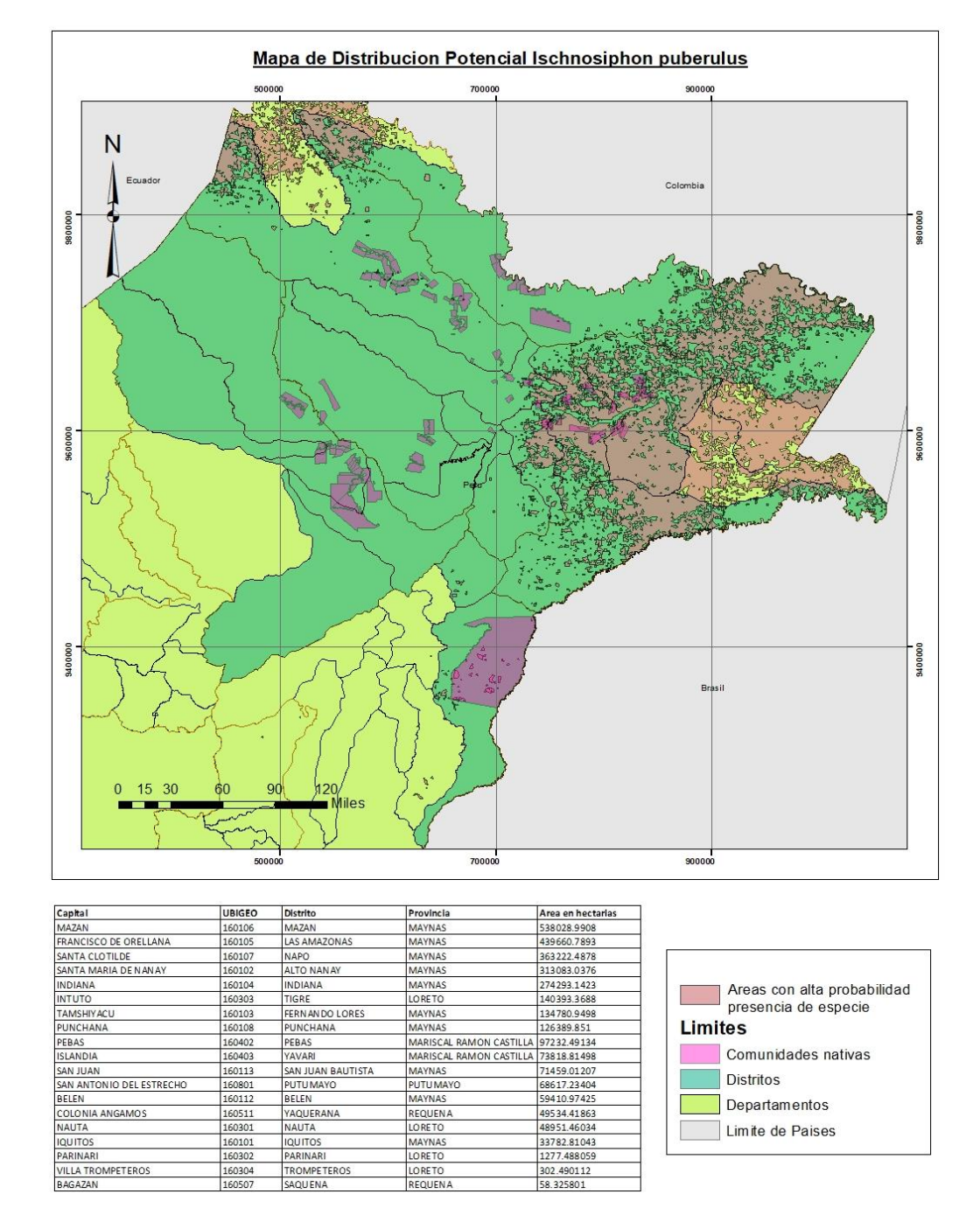

<span id="page-47-0"></span>*Ubicación de distritos con un nivel alto de probabilidad de distribución Ischnosiphon puberulus*

*Nota.* En el mapa categórico del modelo de distribución espacial de la especie *Ischnosiphon puberulus,* determinó que los distritos que tienen mas distribucion son: Mazan, Las Amazonas y Napo. En la tabla esta representada valores desendente con respecto al area de distritos.

### **Figura 26.**

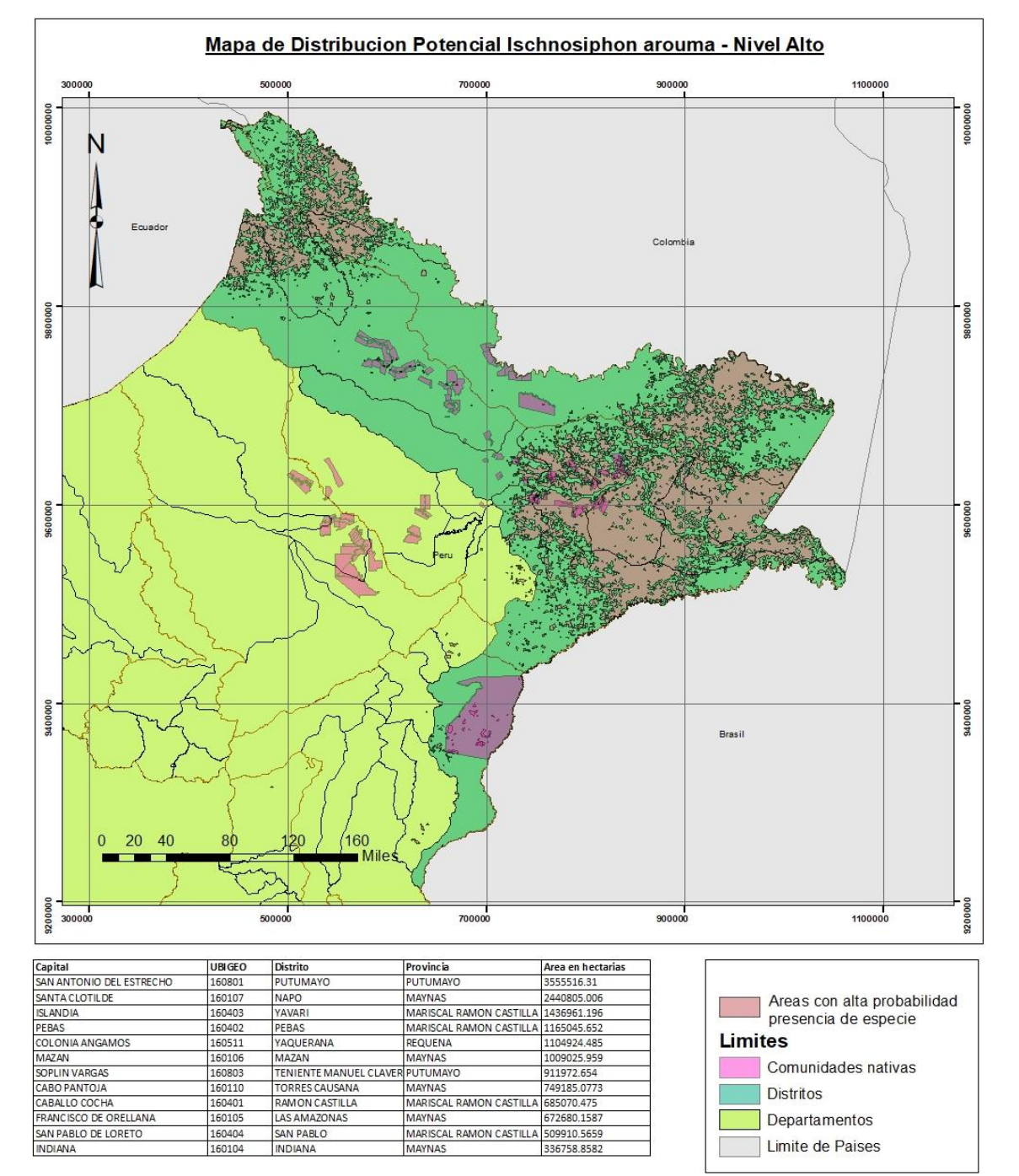

*Ubicación de distritos con un nivel alto de probabilidad de distribución Ischnosiphon arouma.*

*Nota.* En el mapa categórico del modelo de distribución espacial de la especie *Ischnosiphon arouma*, determinó que los distritos que tienen más distribución son: Putumayo, Napo y Yavari. En la tabla esta representada valores desendente con respecto al area de distritos.

### **Figura 27.**

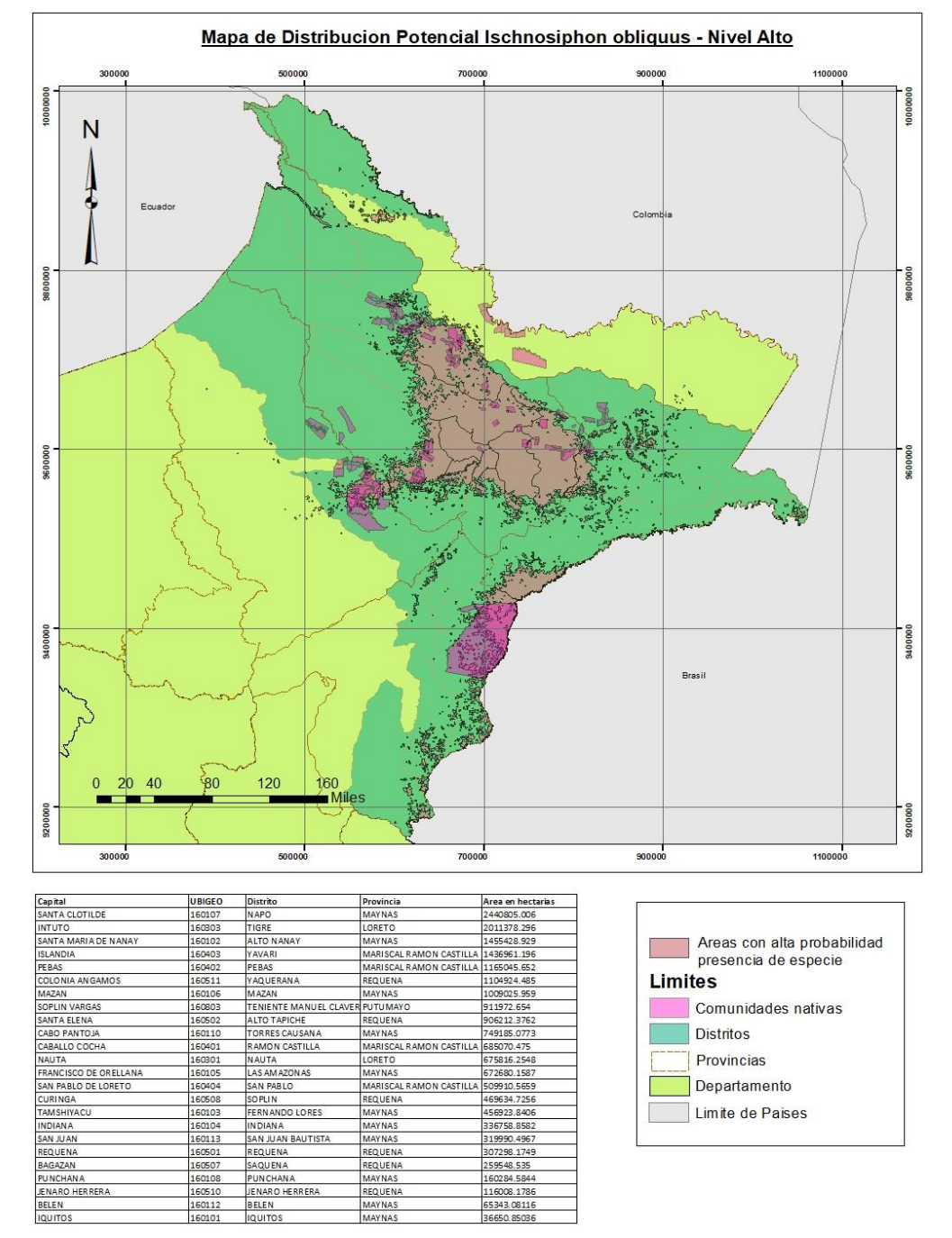

<span id="page-49-0"></span>*Ubicación de distritos con un nivel alto de probabilidad de distribución Ischnosiphon obliquus.*

*Nota*. En el mapa categórico del modelo de distribución espacial de la especie *Ischnosiphon obliquus*, determinó que los distritos que tienen mas distribucion son: Napo, Tigre y Alto Nanay. En la tabla esta representada valores desendente con respecto al area de distritos.

#### <span id="page-50-0"></span>**III. Aportes más destacables a la empresa**

Para el servicio de consultoría se logró siguientes aportes:

- Realice la planificación y formulación de los procesos del proyecto, determine costos y presupuesto de acorde a los requerimientos solicitados por el cliente, esto permitió a la empresa adjudicarse el proyecto,
- Promoví el uso del software libre Vis Trails, que permitió la reducción de costos operativos, como, por ejemplo: tiempo de trabajo en obtención y procesamiento de información y costos de licencia de otros softwares, esto generó un ahorro de dinero para la empresa.
- Es importante destacar que los procedimientos que se detallaron en este informe también se aplicaron en otros servicios de consultoría, generándole una reducción de costos a la empresa y brindando servicio de calidad a nuestros clientes.
- Mi experiencia en el campo laboral en sistema de información geográfica, permite la aplicación de procesos de acorde a los temas de los servicios de consultoría, proponiendo flujos de procesos adecuados, para la obtención de resultados precisos y confiables, generando una gestión más efectiva y eficiente de los recursos de la empresa.

#### <span id="page-51-0"></span>**IV. Conclusiones**

- El siguiente informe concluye que la evaluación es eficaz, gracias a los resultados se determinó, los tres distritos con mayor probabilidad de distribución espaciales de las especies evaluadas son: para especie *Ischnosiphon puberulus*; Mazan, Las Amazonas y Napo, para especie *Ischnosiphon arouma*; Putumayo, Napo y Yavari, para la especie *Ischnosiphon obliquus*; Napo, Tigre y Alto Nanay.
- La información de las variables obtenidas de suelo fueron veintidós, para bioclima fueron diecinueve y topográficas fueron cuatro, sumando en total cuarenta y cinco variables, sin embargo, durante la coordinación con los especialistas se realizó un descarte de variables con alta colinealidad, valor superior 0.7, es por ello que solo fueron consideradas quince variables, cómo se sabe la existencia de una alta colinealidad impedirá la predicción correcta de la variables con respecto a la distribución espacial de las especies evaluadas.
- Se generó los modelos de distribución especial para cada especie, permitiendo identificar las áreas de distribución, siendo representadas en niveles alto, moderado, bajo y muy bajo, en base al valor del umbral.
- La obtención del diseño de los mapas de distribución espacial de las especies evaluadas, permite la determinación de zonas con probable presencia de especie, reduciendo costos operativos, y tiempo viaje a los puntos de validación, que es la etapa posterior del proyecto, luego de obtener las zonas de presencia de especie validadas, procederán a aplicar programas de preservación, que ayudan a revalorizar los servicios ecosistémicos culturales.

#### <span id="page-52-0"></span>**V. Recomendaciones**

- La información generada será utilizada como línea base, para el proyecto de "Distribución espacial de tres especies de plantas que brindan el servicio ecosistémico culturales de tejidos tradicionales a las comunidades indígenas del departamento de Loreto", se deberá realizar una validación en campo con los resultados obtenidos para cada especie.
- Se debe incluir más variables, como el NDVI (Índice de vegetación normalizado) y el NDWI (Índice de agua de diferencia normalizada), para una mejor precisión de la predicción de la distribución de especies.
- Visitar las comunidades que se encuentran en las zonas de menor distribución espacial, para determinar las causas que afectan el correcto manejo y gestión de las especies evaluadas.
- Fomentar la comercialización de los tejidos tradicionales, brindando a los turistas una concientización sobre su verdadero valor, ya que involucra una tradición cultura trasmitida de generación en generación.

#### **VI. Referencias**

<span id="page-53-0"></span>Gil y Carbó, G. E. (2017). Modelos de distribución y su aplicación en la conservación de mamíferos terrestres sudamericanos.

INEI. (2017). *Censo Nacional de Poblacion y Vivienda 2017.*

- Jeffrey T. Morisette, C. S. (2013). *Wiley Online Library*. Obtenido de https://doi.org/10.1111/j.1600-0587.2012.07815.x
- Manuel Martin Brañas, C. d. (2017). EL HUARUMÁ TICUNA Biología y uso tradicional de tres especies del género Ischnosiphon. Iquitos.
- MINSA. (2013). Comunidades Indígenas: Caracterización de su Población, situación de salud y Factores determinantes de la Salud. Lima.
- MINSA. (2020). Análisis de Situación de Salud de los Pueblos Indígenas de la Amazonía viviendo en el ámbito de las Cuatro Cuencas y el Río Chambira. Lima: Centro Nacional de Epidemiología, Prevención y Control de Enfermedades.
- Navulur, K. (2007). *Multispectral Image Analysis Using the Object-Oriented Paradigm.* EEUU: Taylor & Francis Group.
- Pachacama Vallejo, K. R. (2020). Generación de un modelo de distribución de la especie invasora polistes versicolor en la isla Santa Cruz, Galápagos, mediante el uso de herramientas geoinformáticas. Ecuador.
- Phillips, S. J., Anderson, R. P., & Schapired, R. E. (2006). Maximum entropy modeling of species geographic distributions. *ScienceDirect*, 253-259. doi:https://doi.org/10.1016/j.ecolmodel.2005.03.026
- Yongyut , T., Rajendra , P., & Rob , A. (2011). *Land Use, Climate Change and Biodiversity Modeling: Perspectives and Applications.* EEUU: Information Science Reference.

### <span id="page-54-0"></span>**V. Anexos**

- Anexo A: Carpeta de resultados ejecutados por el programa Vis Trails.
- Anexo B: Resultado del preprocesamiento, variables con baja colinealidad valor inferior a 0.7.
- Anexo C: Foto de trabajo de gabinete en las oficinas del IIAP.
- Anexo D: Constancia de trabajo

# Anexo A

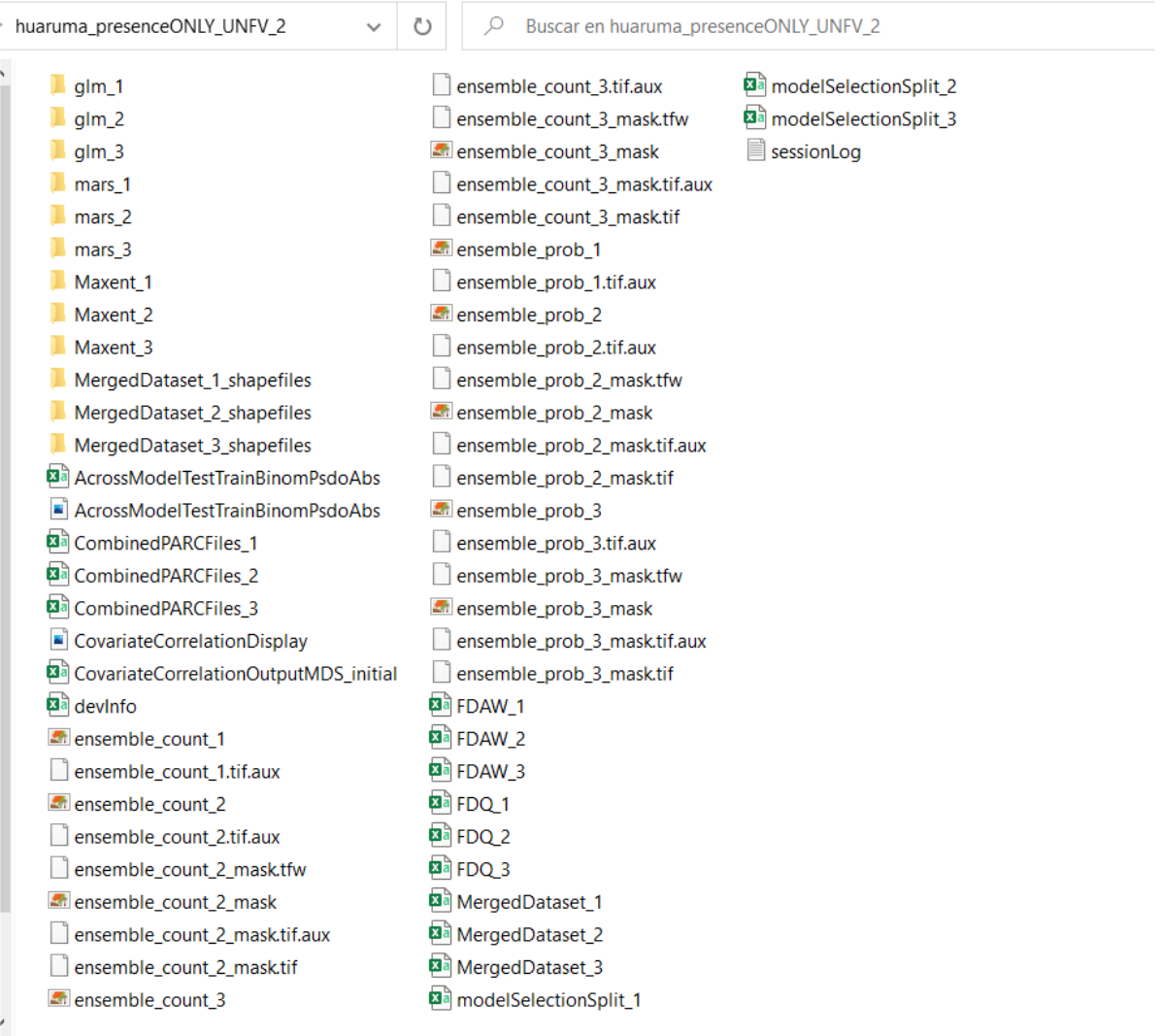

# Anexo B

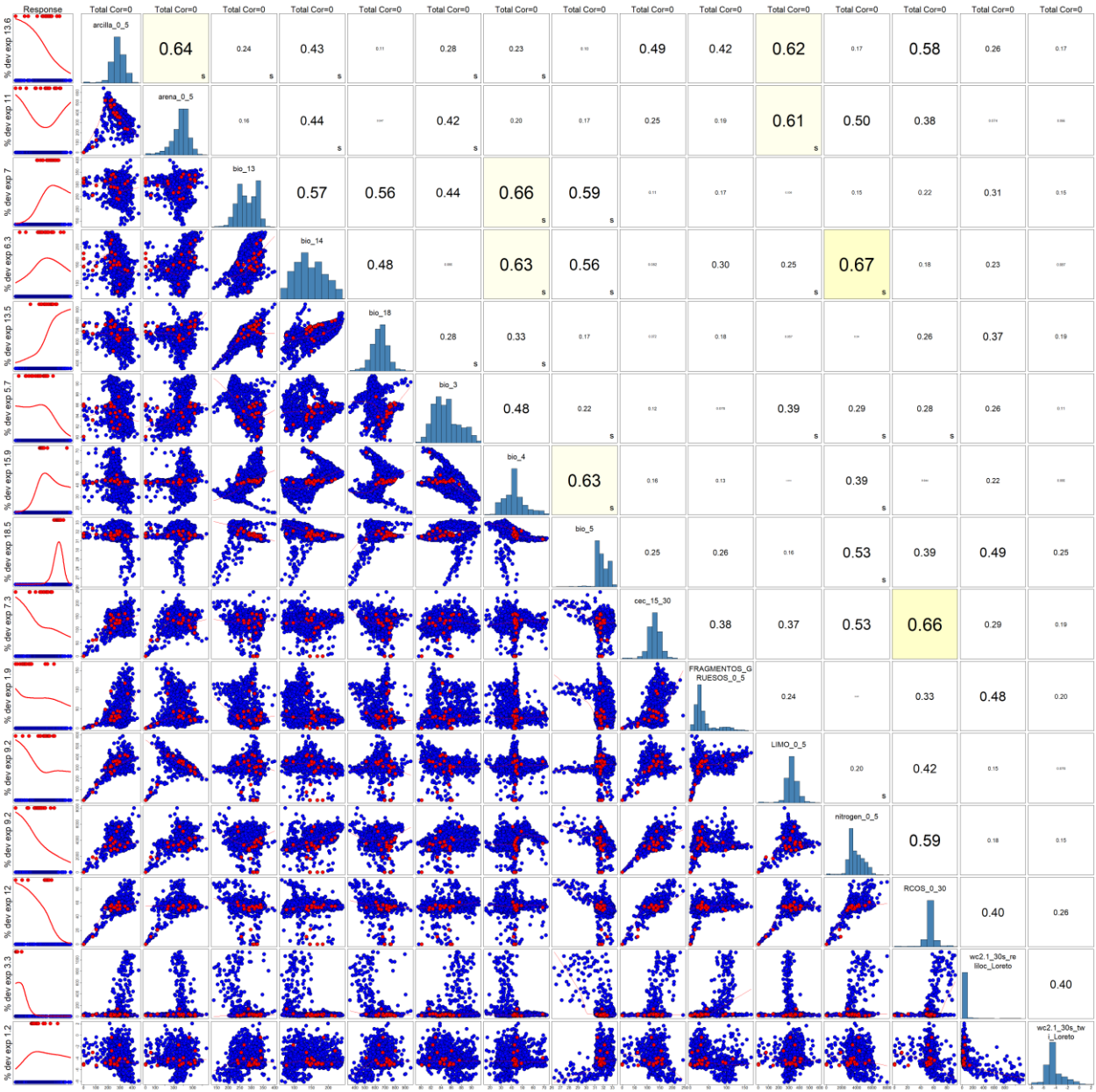

# Anexo C

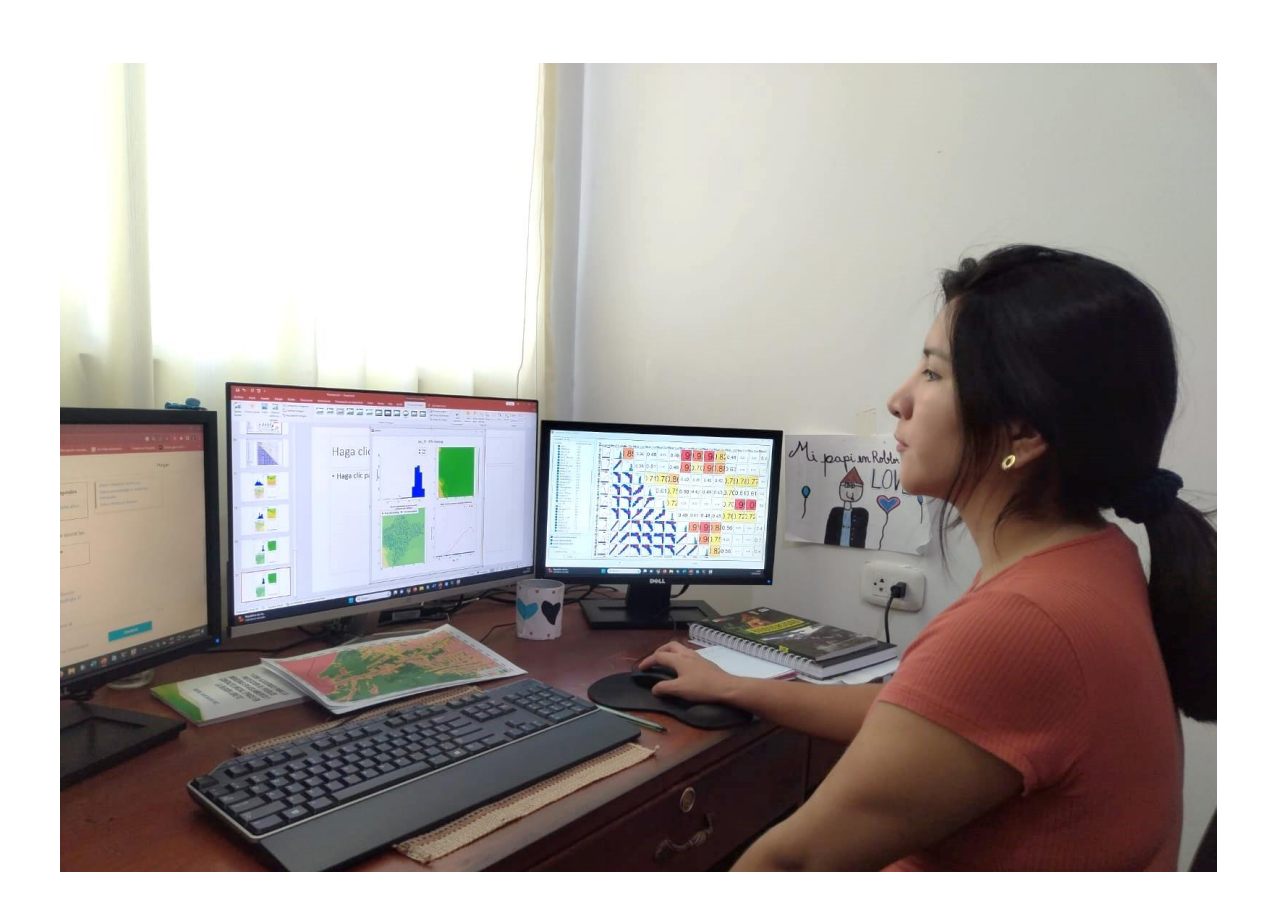

#### Anexo D

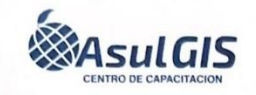

Jiron Bolognesi 125 - Miraflores- Lima contacto@asulgis.com

# **CONSTANCIA DE TRABAJO**

El que suscribe, en representación de ASULGIS CONSULTORES S.A.C con RUC  $N^{\circ} 20603812957$ 

# **CONSTA:**

Que, la Sra. SABINA CELIA CRUZ CHAVEZ identificado con DNI 46825681 es trabajadora de la empresa, desde enero del 2019 hasta la fecha, ocupa el cargo Coordinadora del área de Sistema de Información Geográfica, de los proyectos de consultoría que ejecuta dentro de la empresa.

Ha demostrando durante su permanencia responsabilidad, honestidad y dedicación en las labores que le fueron encomendadas.

Se expide la presente a solicitud del interesado, para los fines que crea conveniente.

Lima, 26 de Junio del 2023 ASULGE GERENCIA Hector Cruz<sup>'</sup>Limay Jefe de proyectos ctor Cruz Limay www.asulgis.com